# **INFORMATIKA III. (FoxPro)**

# **Ján Skalka**

(c) 1997 www.am-skalka.sk

# **Databázové systémy**

Už vieme, že počítač nie je stroj na počítanie (alebo len na počítanie). Povedali sme si, že ide o stroj, ktorý slúži najmä na spracúvanie informácií. Pod slovom spracúvanie sa skrýva evidovanie (zaznamenávanie, uchovávanie), selektovanie (výber vhodných údajov) a výstup (najčastejšie na tlačiareň) údajov.

V počítačovej oblasti je na takúto prácu určená zvláštna skupina programov, ktorým sa hovorí databázové systémy. Slúžia práve na uchovávanie a spracúvanie informácií. Informácie sú uchovávané v zoznamoch (možno si ho v jednoduchom prípade predstaviť ako jeden súbor) databázach.

Jednoduchým príkladom databázy je napr. telefónny zoznam. Obsahuje údaje o mene, adrese a telefónnom čísle. V prípade, že hľadáme telefónne číslo konkrétnej osoby, nalistujeme jej meno v abecednom zozname a jednoducho zistíme telefónne číslo.

Horšie je, keď poznáme len adresu niektorého zo svojich obchodných partnerov, ale zabudli sme jeho meno (prípadne sme si ho zapísali absolútne nečitateľne). Kým by sme v zozname našli príslušnú adresu, potrebovali by sme pozorne(!) prejsť z neho značnú časť (ak by sme skôr nezošediveli). A práve tu sa ukáže sila databázového systému a rýchlosť spracovania informácií (nájdenie všetkých osôb evidovaných na uvedenej adrese).

Zvolíme si hľadanie podľa adresy, zadáme adresu a skôr než sa stačíme nadýchnuť, výsledok máme pred sebou. V horšom prípade dáme len usporiadať údaje nie podľa mena (ako v klasickom papierovom zozname), ale podľa adresy a hľadanie je opäť veľmi jednoduché.

Ďalším príkladom môže byť často spomínaná knižnica. V bežnej (starým spôsobom mysliacej) knižnici sú tri katalógy - podľa autorov, podľa názvu a systémový podľa oblastí. Zbytočne veľa regálov a zbytočne veľa papiera. Každá kniha je totiž evidovaná trikrát v každom katalógu raz. A ak sa náhodou stane, že nedisciplinovaný čitateľ poprehadzuje kartotečné lístky, pravdepodobnosť nájdenia hľadanej publikácie poriadne klesne. Ak má knižnica k dispozícii počítač, operátorka (postačí osoba, ktorá rozozná písmená na klávesnici) naplní databázu údajmi (o každej knihe len raz) a to je všetko. Počítač (resp. databázový systém) údaje usporiada podľa želania, vyhľadá požadované knihy, prípadne knihy obsahujúce zvolené kľúčové slová a konečný výstup môže i vytlačiť. Ak sa knižnica nebráni využitiu počítača úplne, eviduje v ňom aj čitateľov, výpožičky a upomienky. V knižnici, ktorú má na starosti počítač, nemusí knihovníčka každé ráno prezerať zoznam výpožičiek a hľadať darebákov, ktorým treba poslať upomienku. Ak má používaný systém zabudovanú čo len trošku inteligencie, po spustení programu automaticky vyhľadá čitateľov, ktorí k aktuálnemu dátumu mali knihy vrátiť, vytlačí im upomienky a jedinou starosťou knihovníčky je zaniesť ich na poštu. (Je pravdepodobné, že vo veľmi blízkej budúcnosti - technická realizácia je možná už v súčasnosti, no krachuje kvôli neschopnosti ľudí a strachu z používania čohokoľvek nového - bude už upomienky posielať po sieti samotný počítač.)

V obchodných domoch a veľkoskladoch už prišli na to, že bez počítača sa možno zaobísť len veľmi ťažko. V oblastiach, kde je nutné rýchlo a pružne reagovať na požiadavky zákazníka, človek nestíha. Nie je možné, aby si v hlave udržal informácie o cenách, kvalite a množstve tovaru. Vďaka počítačom netreba - má k dispozícii databázu (ktorá potrebné údaje obsahuje) a databázový systém (ktorý s nimi dokáže pracovať).

Práca s databázovým systémom nie je zložitá. Bežné operácie možno zhrnúť do niekoľkých oblastí:

- vkladanie údajov a prezeranie databázy,
- úpravy (napr. mazanie),
- triedenie usporiadanie podľa abecedy, podľa číselných hodnôt ap.,

- výber, prehľadávanie (napr. údajov spĺňajúcich zadanú podmienku - zvolená adresa...),

- matematické a štatistické operácie (súčty, priemery, ...),

- výstupy (napr. na tlačiareň).

V praxi nezáleží na tom, s akým systémom pracujeme, ide len o to, aby sme mali prístup k informáciám. Najdôležitejšie sú pre nás údaje, nie spôsob (program - databázový systém), akým sa k nim dostaneme.

Existuje mnoho databázových systémov, ktoré sú schopné vykonávať všetky spomenuté operácie. Medzi najznámejšie a najpoužívanejšie v našich podmienkach patria dBase, FoxPro, Paradox a v súčasnosti sa presadzuje Access pracujúci pod Windows.

V bežnej praxi sa však nestretnete s databázovým systémom v jeho pôvodnej - surovej podobe. V každom zo spomínaných systémov totiž možno vytvárať aj aplikácie - programy, ktoré sú už prispôsobené konkrétnym oblastiam použitia. Uľahčujú a zrýchľujú prácu, dávajú k dispozícii len operácie, ktoré tá-ktorá oblasť využitia potrebuje.

Na Slovensku (v ekonomike a bežnej praxi) je najčastejšie používaným systémom práve FoxPro.

Naučiť sa pracovať s jedným systémom znamená zvládnuť temer všetky, pretože odlišnosti práce s nimi sú naozaj len minimálne.

# **Databázový systém FoxPro**

Po spustení FoxPro sa dostaneme do základného prostredia systému. Hlavnou a prvou úlohou, ktorú pre prácu so systémom potrebujeme, je vytvoriť zoznam - databázu, do ktorej sa budú vkladať údaje.

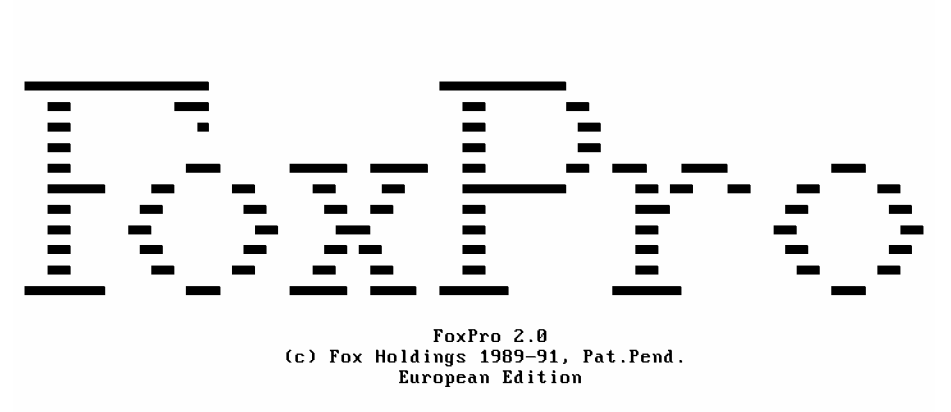

System File Edit Database Record Program Window

*Vytvorte zoznam svojich známych. Mal by obsahovať ich meno, adresu, vek a zamestnanie.*

Databázu (zoznam) si možno predstaviť ako tabuľku, v ktorej budú uložené údaje (vaši známi). Tabuľka bude rozdelená na stĺpce a riadky. Každý stĺpec bude zodpovedať jednému údaju a každý riadok bude obsahovať údaje o jednej osobe:

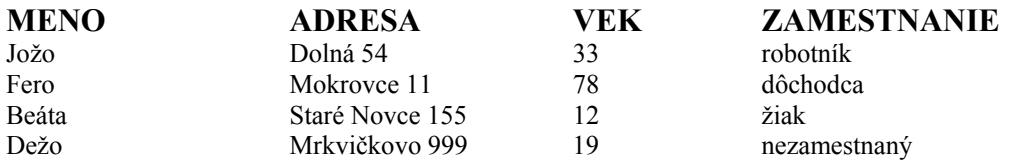

 Pohybovať sa a ovládať FoxPro možno okrem klávesnice aj myšou. Pri práci s klávesnicou sa po jednotlivých položkách pohybujeme klávesmi *TAB* alebo *Shift+TAB* (prípadne šípkami); ak používame myš, stačí sa na položku nastaviť a stlačiť ľavé tlačidlo. Menu sa vyvoláva stlačením *F10* alebo *Alt* (prípadne *Alt + zvýraznený znak*).

#### **Vytvorenie databázy**

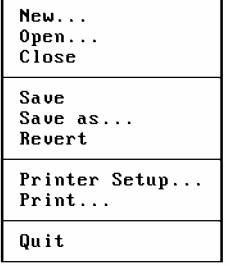

Ak chceme vytvárať novú, neexistujúcu databázu, potrebujeme najprv určiť, z čoho sa bude skladať, aké údaje bude obsahovať - potrebujeme pomenovať stĺpce, vytvoriť akúsi hlavičku - štruktúru zoznamu. Najprv zvolíme  $File \rightarrow New$ .

Ponúknu sa možnosti:

Vyberte *Database* (ideme vytvárať zoznam - databázu) a odsúhlaste *OK*. Po tejto akcii sa spustí dialóg, v ktorom treba určiť jej štruktúru.

Štruktúra databázy hovorí nielen o tom, ako sa budú jednotlivé stĺpce volať, ale aj o type údajov a ich šírke koľko znakov sa má do nich vojsť.

*Name* - meno (názov) stĺpca (v našom prípade môžeme prvý stĺpec nazvať MENO). Napíšeme meno a tabelátorom (alebo myšou) preskočíme do ďalšieho okna.

*Type* - hovorí o type údajov (text, číslo, dátum...),

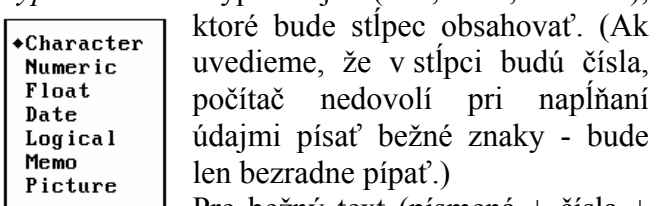

 $\Box$  Pre bežný text (písmená + čísla + špeciálne znaky) sa používa *Character*. Pre náš stĺpec teda vyhovuje.

Ak chceme zvoliť iný typ, stačí stlačiť *ENTER* a vybrať si z ponuky.

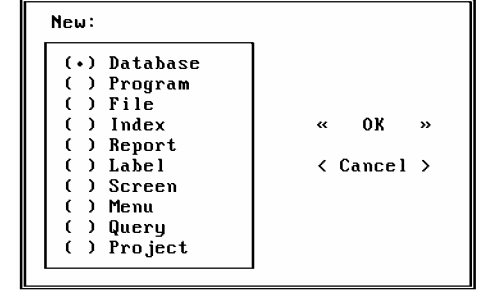

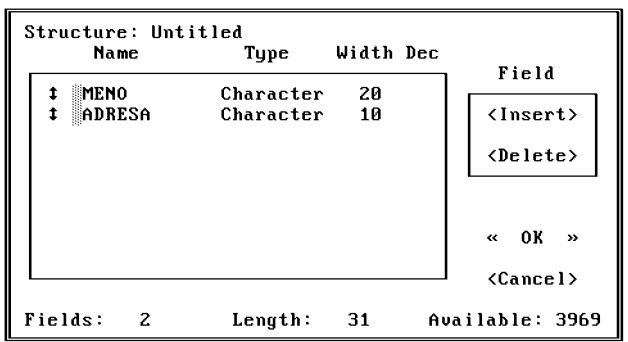

*Width* - šírka stĺpca = maximálny počet znakov, ktoré môže údaj v stĺpci obsahovať. Pre naše momentálne potreby postačí 20. Na políčko sa stačí nastaviť a písať. Pokiaľ je vysvietené namodro, pôvodný text sa automaticky zmaže, inak sa bude posúvať. Maximálna povolená šírka je 254 znakov.

Po MENE rovnakým spôsobom zadáme ADRESU. Typ ani šírka sa nemenia.

Položka VEK, ktorej údaje vložíme do tretieho riadku, už nebude znakového typu. Bude naplnená číslami. FoxPro ponúka dva číselné typy. (Nastavte sa na *Type* a stlačte *ENTER*). Prvým, častejšie používaným, je *Numeric*, druhým *Float* určený pre nepresné čísla. Nastavíme *Numeric*. Pre šírku poľa postačia 3 miesta, t.j. 0 - 999 rokov.

Po zmene typu na číselný (*Numeric*, *Float*) sa aktivuje aj štvrtý stĺpec - *Dec* - počet desatinných miest. V tomto prípade ponecháme 0.

Pri vytváraní štruktúry ešte nenapĺňame databázu, len zadávame, z čoho sa bude skladať.

Údaje o poslednom stĺpci môžu byť rovnaké ako o prvých dvoch.

Názov stĺpca nemusíme písať veľkými písmenami, menia sa automaticky.

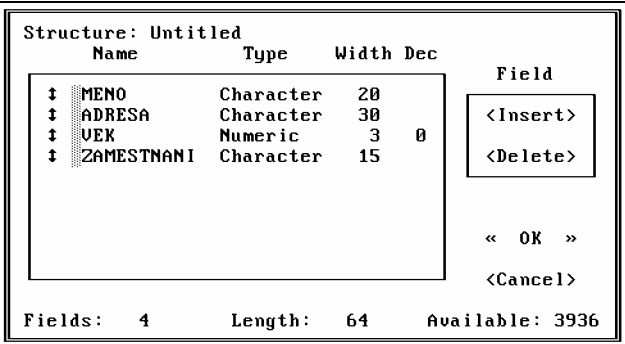

Typ stĺpca sme nemenili zo znakového na číselný kvôli zobrazovaniu, pretože aj do stĺpca, ktorý je typu *Character*, môžeme písať čísla. Stĺpec sa stal číselným kvôli operáciám. Zo znakových údajov nemožno urobiť súčet, priemer, ani ich logicky usporiadať (1, 2, 3, 10, 15, 24 - pre čísla by sa pre znaky usporiadalo ako 1, 10, 15, 2, 24, 3 - podľa "abecedy").

Po naplnení a skontrolovaní štruktúry môžeme údaje potvrdiť - *OK*. Reakciou bude žiadosť o zadanie mena databázy:

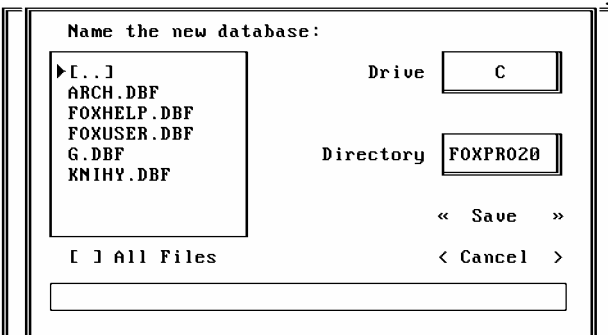

Do spodného riadku napíšeme meno súboru, do ktorého budeme údaje vkladať, a po odklepnutí *Save* sa na disk zapíše jeho štruktúra.

Potom dostanete otázka, či vkladať údaje teraz alebo až neskôr.

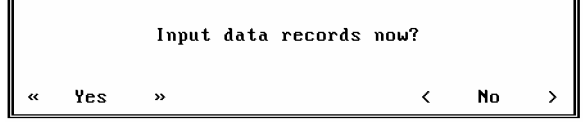

V prípade, že zvolíte *No*, dostanete sa do pôvodného stavu, v prípade *Yes*, dostanete k dispozícii prázdnu tabuľku, obsahujúcu názvy stĺpcov, do ktorých môžete vkladať údaje. Pri vložení prvej položky sa automaticky vytvorí ďalšia sada.

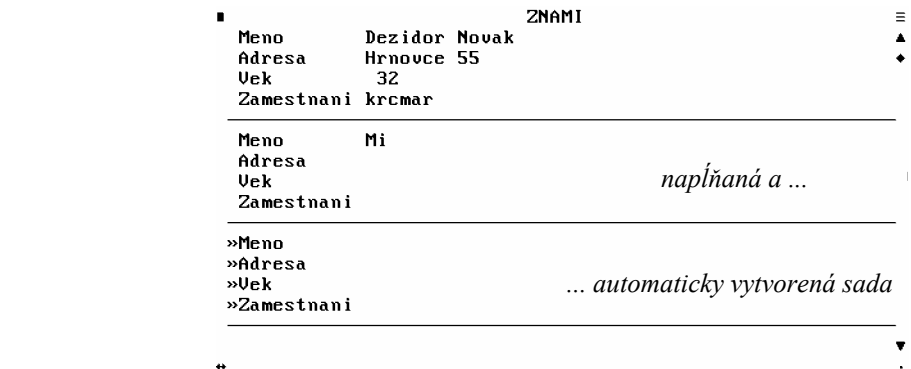

Keď do zoznamu vložíme všetky údaje, môžeme skončiť. Okno s databázou najjednoduchšie zrušíme stlačením *ESC* alebo rozumnejšie *Ctrl+W*.

 *Ak stlačíme ESC na položke, do ktorej sme práve vložili údaj, prídeme oň. Program si totiž naše ESC vysvetlí ako snahu o zrušenie zmien v aktuálnej položke. (Podobne to bolo v T602 pri obnovení riadku - ak sme urobili zmeny, zostali na riadku a chceli sa vrátiť k pôvodnému obsahu, šlo to; ak sme sa posunuli na iný riadok, návrat bol nemožný.)* 

*Ak teda chceme končiť prácu stlačením ESC, treba sa predtým presunúť napr. o riadok späť.* 

FoxPro potom opustíme voľbou  $File \rightarrow Quit$ .

 *Vo FoxPro netreba nahrávať súbor na disk. Údaje sa ukladajú automaticky - hneď pri vkladaní.* 

 *Nevypínajte počítač, kým neopustíte FoxPro. Mohlo by sa stať, že prídete o súbory, s* ktorými ste pracovali. Ak chcete počítač vypnúť, zvoľte najprv File→Quit, čím jednak *odložíte a zatvoríte všetky používané súbory, jednak opustíte FoxPro a vrátite sa do štartovacieho prostredia.*

# **Práca s existujúcou databázou**

**Otvorenie**

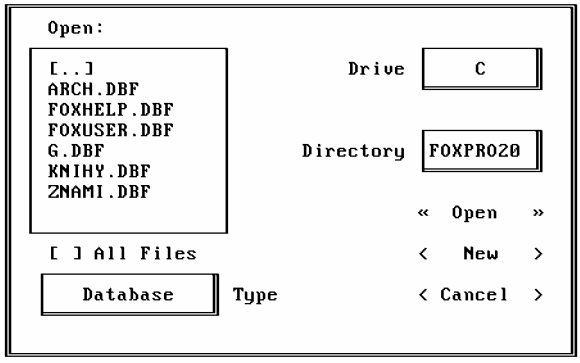

Spustime opäť FoxPro a zvolením *File→Open* v hlavnom menu sa pokúsme otvoriť databázu s údajmi o svojich známych.

Vybrali sme meno súboru, zvolili *Open* - a nič. Údaje, ktoré sme do databázy vložili, sa nezobrazili. Sú stratené?

Otvorenie databázy ešte neznamená jej zobrazenie. Postupnosťou *File→Open* len otvoríme, pripravíme údaje na ďalšie spracúvanie.

Ak chceme údaje aj zobraziť, vyberieme *Record→Append*. Zobrazí sa naplnená databáza a môžeme pokračovať napr. pridávaním ďalších položiek.

#### **Režimy zobrazenia**

Vo FoxPro možno s databázou pracovať v dvoch zobrazeniach - v tom, aké sme mali doposiaľ - riadkovom (hovorí sa mu *append* alebo *change*) - alebo v tabuľkovom (*browse* stĺpcové).

Možno sa medzi nimi ľubovoľne prepínať a záleží len od užívateľa, s ktorým bude pracovať. Do režimu *browse* sa z režimu *append* dostaneme zvolením *Browse→Browse*.

Nazad tým istým spôsobom, ale namiesto položky *Browse* nájdeme v menu *Append* alebo *Change*.

#### **REŽIM APPEND**

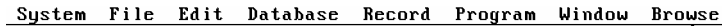

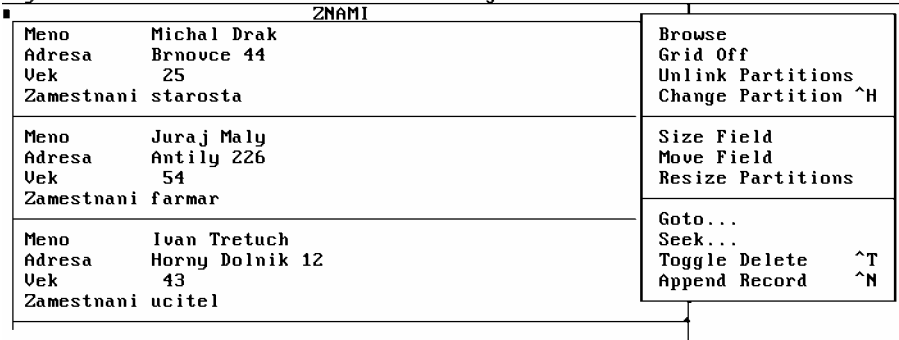

**REŽIM BROWSE**<br>System File Edit Database Record Program Window Browse

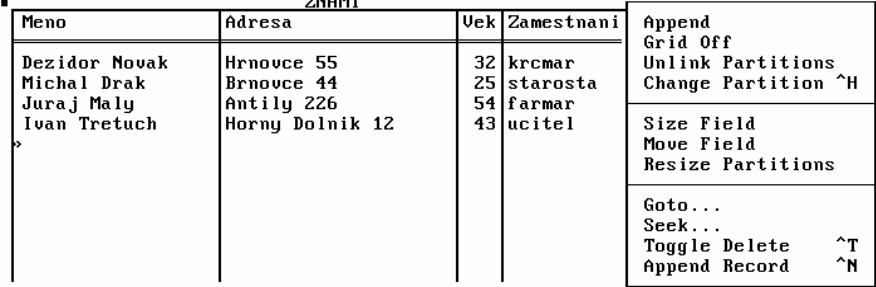

#### **Názvoslovie**

Kvôli lepšej zrozumiteľnosti sa (aj v databázových systémoch) zaviedlo jednotné názvoslovie.

Celému súboru údajov možno hovoriť databáza alebo tabuľka (database, table). Jeden riadok tabuľky sa nazýva záznam alebo veta (record). Stĺpcu tabuľky patrí pomenovanie pole (field).

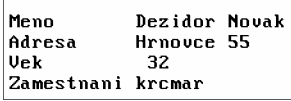

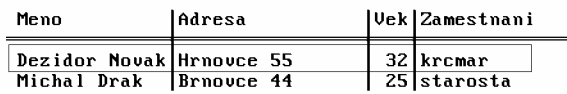

*Vytvorte databázy:* 

#### *AUTOBAZAR s poľami:*

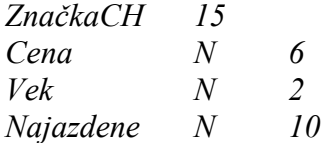

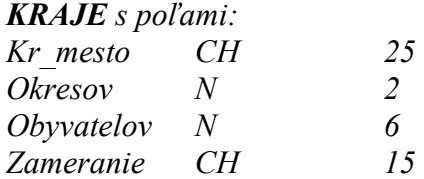

*Pod zameranie uveďte napr. poľnohospodárstvo, strojárstvo, baníctvo, obchod...*

#### **Zmena štruktúry databázy**

*Vytvorte databázu TOVAR s poľami: Nazov CH 20 Kusov N 5 Cena N 5 Dodavatel CH 20 a naplňte ju.* 

Databáza je naplnená, sú v nej všetky druhy tovaru, ale má jednu chybu: ceny sú v celých korunách...

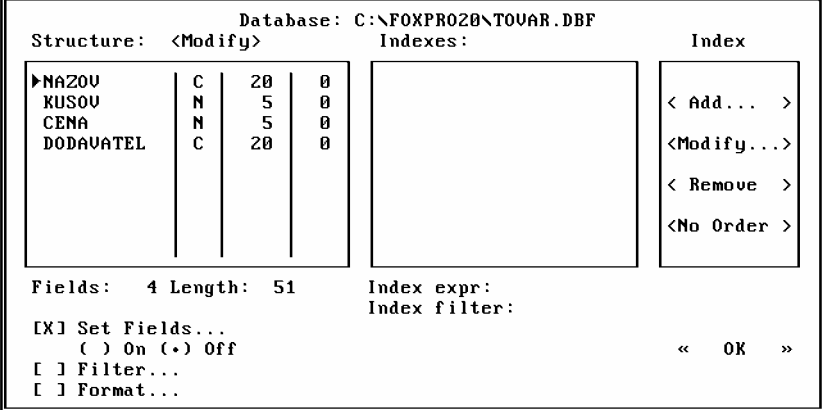

Na to, aby sme tento nereálny stav zmenili, nepotrebujeme vytvoriť nový súbor, v ktorom by sme pre stĺpec s cenou nastavili dve desatinné miesta, ale stačí nám zmeniť štruktúru vytvorenej databázy - zmeniť šírku stĺpca a pridať doň dve desatinné miesta. Použijeme *Database→Setup, kde pre naše potreby zatiaľ postačí voľba <i>Modify*.

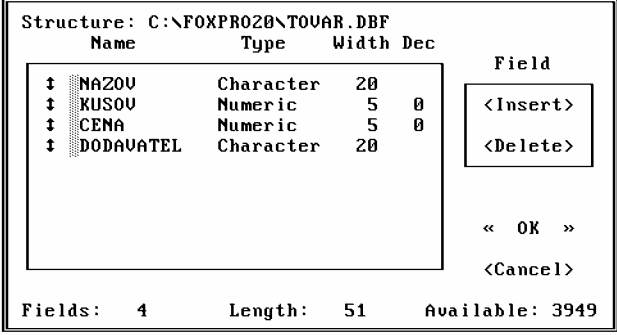

Dostali sme sa do rovnakého okna, v akom sme sa nachádzali pri vytváraní novej databázy. Ďalšie polia môžeme na koniec pridávať bez akýchkoľvek obmedzení. Ak chceme vložiť pole medzi už existujúce, nastavíme sa na riadok, pred ktorý ho chceme pridať, a zvolíme *Insert* (buď priamo v okne - ak máme myš - alebo cez menu *Structure→Insert Field*). Ak chceme pole vymazať, použijeme *Delete*.

Našou úlohou je však zmeniť cenu tak, aby zodpovedala bežnému používaniu, t.j. pridať dve desatinné miesta.

Nastavíme sa na *Dec* a jednoducho dopíšeme 2.

*Cena Numeric 5 2*

Čo sa tým stalo?

FoxPro z určitých dôvodov (známych len programátorom, ktorý ju vytvorili) nereaguje na takúto zmenu bežným spôsobom, t.j. nevyhradí si pre cenu 5 miest + 2 desatinné, ale: - na celé číslo (celá časť, bodka, desatinná časť) vyhradí 5 miest;

- z tých piatich odtrhne zadané dve na desatinnú časť;

- a jedno na desatinnú bodku.

- a jedno na desatinnú bodku.

Uvedeným nastavením získame dvojciferné číslo s dvoma desatinnými miestami. Zadaná šírka poľa hovorí nie o počte cifier celočíselnej časti, ale o celkovom počte miest, do ktorého sa musí vojsť číslo aj s desatinnými miestami.

Ak v našom prípade chceme, aby cena mala 5 celých miest a 2 desatinné, potrebujeme vyhradiť šírku 8 (5+2+des. bodka).

 *V prípade, ak zvolíme No, vrátime sa späť do Modify. Ak by sme chceli zrušiť zmeny, ktoré sme v štruktúre urobili, cesta vedie cez Cancel.* 

*Po odklepnutí Cancel dostaneme otázku, či chceme zrušiť zmeny. Ak na túto odpovieme Yes, vrátime sa k pôvodnej štruktúre databázy.* 

Make structure changes permanent? **No** Yes  $\langle$  $\mathbf{v}$ 

Po zmenách štruktúry odsúhlasíme *OK* a na otázku, či ich zachovať natrvalo, odpovieme *Yes*. Zmeny, ktoré sa vykonajú v databáze, nemajú deštruktívny vplyv na údaje v nej obsiahnuté. Všetky údaje zostanú zachované (okrem zvláštnych prípadov, ktoré ešte spomenieme) a v prípade, že sa zmení typ poľa (napr. z *Numeric* na *Character*), zmenia aj svoj typ.

*Pridajte k databáze ďalšie dve polia - Cena\_s\_dph a Clo.* 

# **Výber polí (projekcia)**

Často sa stáva, že databáza obsahuje viac stĺpcov, ako momentálne potrebujeme. Niektoré prekážajú a zbytočne zaberajú miesto na monitore. Vtedy je najjednoduchšie skryť ich (resp. vybrať na zobrazenie len potrebné stĺpce).

Túto operáciu umožňuje každý databázový systém a ani FoxPro nie je výnimkou.

*Otvorte databázu TOVAR z predchádzajúcej úlohy a nechajte zobraziť len názov tovaru a jeho cenu.*

Otvoriť databázu vieme. Nezávisle na tom, či je zobrazená alebo nie, stačí zvoliť *Database→Setup* a vybrať položku *Set Fields* (nastav polia).

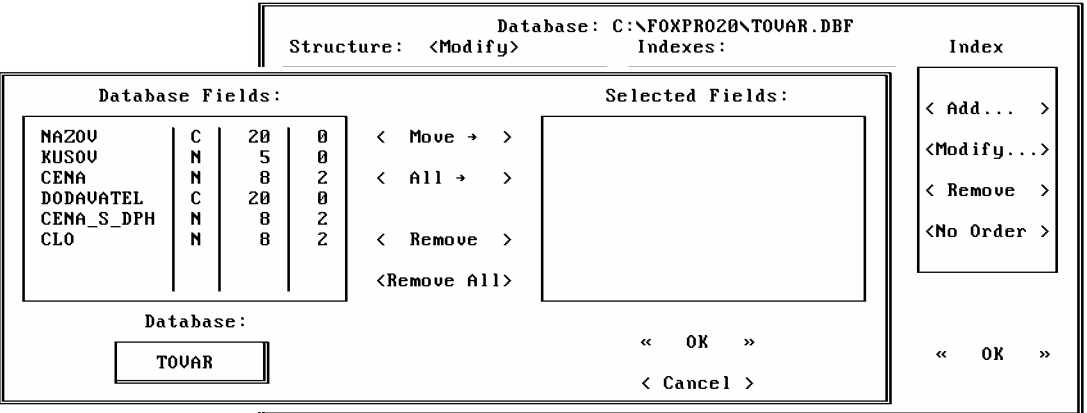

Získame okno rozdelené na dve časti. V prvej je zoznam všetkých polí, druhá je prázdna. Ľavá časť obsahuje zoznam všetkých polí, pravá len tie polia, ktoré sa majú zobrazovať. Ak je pravá polovica prázdna, znamená to, že sa budú zobrazovať všetky polia (žiadne nie sú vybraté).

Ak chceme zobraziť konkrétne polia, treba ich z ľavej časti preniesť do pravej. Existuje na to zasa niekoľko možností:

- na požadované pole dva razy klikneme myšou,

- nastavíme sa na požadované pole a *ENTERom* ho presunieme,

- nastavíme kurzor na požadované pole a klikneme *Move*...

Ak chceme preniesť všetky polia, zvolíme *All*; ak chceme zrušiť zobrazenie poľa, prenesieme ho analogickým spôsobom z pravej časti do ľavej.

Po správnom výbere a odsúhlasení sa vrátime opäť do okna *Setup*. Vybrané polia svietia normálne, nevybrané sú pohasnuté.

Po ďalšom odsúhlasení a znovuzobrazení databázy máme skutočne k dispozícii len údaje zo zvolených polí.

 *V prípade, že máte zobrazené nielen vybrané polia, zrušte okno s databázou a dajte opäť Append alebo Browse. Tento nedostatok sa pomerne často objavuje aj pri ďalších činnostiach, no dá sa naň zvyknúť.* 

*Vráťte zobrazenie databázy do pôvodného stavu (t.j. zobrazte všetky polia).*

*Zobrazte len názov tovaru a počet kusov na sklade.* 

*Zobrazte názov tovaru, dovozcu a clo.*

*Zobrazte databázu tak, aby nebola viditeľná cena s DPH.*

#### **Výber riadkov (filtrácia)**

Podobne, ako nie vždy potrebujeme zobraziť všetky stĺpce, sa stáva, že chceme z databázy vybrať len niektoré vety - riadky. Výber riadkov podľa podmienky (zadávame ju my) sa nazýva filtrácia (údaje filtrujeme - cez sito prejdú len tie, ktoré splnia určenú podmienku). FoxPro takmer pri všetkých funkciách umožňuje používať filter, no najjednoduchší spôsob výberu dosiahneme použitím *Database → Setup* a v otvorenom okne zvolíme *Filter*.

*Vyberte z databázy TOVAR len tovar, ktorého cena je väčšia ako 50,- Sk.* 

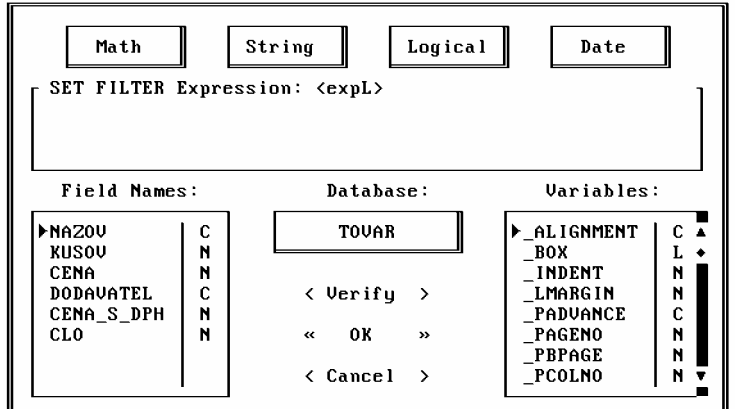

Zadanú úlohu potrebujeme najprv pochopiť. O čo ide?

Chceme, aby sa zobrazili len tie riadky, ktoré majú v položke *Cena* číslo väčšie ako 50.

Podmienka teda bude *Cena* > 50. Zadať ju možno opäť niekoľkými spôsobmi, no najjednoduchší je:

1. dva razy kliknúť myšou do okna *Field names* na riadok s cenou, čím do okna *Set filter* prenesieme úplný názov poľa (*tovar.cena*),

2. dopísať za cenu zvyšok podmienky: >50,<br>r set filter expression: <expL> tovar.cena>50

3. odsúhlasiť *OK*.

 *Pokiaľ si nie sme celkom istí, či našu podmienku počítač pochopí, môžeme si jej správnosť overiť voľbou Verify. Ak je všetko v poriadku, vypíše: Expression is valid.* 

Po návrate do okna *Setup* vidíme text podmienky pri *Filtri*.

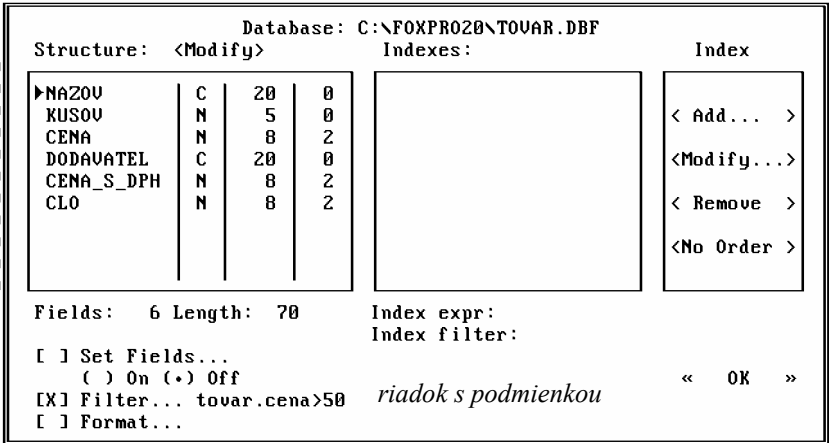

V databáze zostali zobrazené len riadky spĺňajúce podmienku (ak sa v nej vyskytujú iné riadky, zrušte ju a opäť zobrazte).

Filter zrušíme opätovným návratom a vymazaním podmienky.

*Vyberte tovar, ktorého je na sklade menej ako 20 kusov.* 

*Vyberte tovar, ktorého clo je 200,- Sk. (podmienka: tovar.clo = 200)* 

*Vyberte tovar, ktorého cena s DPH je 100,- Sk a viac. (podmienka: tovar.cena\_s\_dph>99 alebo tovar.cena\_s\_dph>=100).* 

V databázach možno, samozrejme, používať projekciu a filtráciu (výber stĺpcov a výber riadkov) aj súčasne. Vtedy sa údaje vyberajú podľa podmienky a zobrazia sa len nastavené stĺpce.

 *Pole (stĺpec), ktoré je použité v podmienke, musí byť zobrazené.* 

V podmienke nestačí uviesť len názov stĺpca, je potrebné pridať aj názov databázy a oddeliť ich bodkou: napr. *tovar.cena*. Písanie môžeme ušetriť klepnutím myši na príslušné pole v okne *Field names*.

V prípade, že podmienke nevyhovuje ani jeden riadok, zobrazí sa prázdna databáza.

*Vytvorte databázu žiakov triedy, v ktorej budete evidovať: meno, vek, priemer známok, známku za správanie, dochádzku (miestny, cezpoľný), počet vymeškaných hodín a počet súrodencov.*

*Zobrazte meno, priemer a známku za správanie.* 

*Zobrazte meno, dochádzku a počet vymeškaných hodín.* 

*Zobrazte meno, známku za správania a počet vymeškaných hodín.* 

*Zobrazte len žiakov, ktorí majú dvoch súrodencov.* 

*Zobrazte žiakov, ktorí nemali zo správanie jednotku.* 

*Zobrazte vyznamenaných (priemer známok je 1,5 a menej).* 

*Zobrazte cezpoľných.*

Tu sa trochu zastavíme. Pri bežných podmienkach (kým sme pracovali s poľami číselného typu) sme podmienku napísali ako názov poľa, znamienko a číslo. Pri znakových (*Character*) poliach potrebujeme hodnotu (obsah, s ktorým pole porovnávame) uzavrieť do oddeľovačov (v prípade znakových hodnôt sú to úvodzovky). Podmienka teda nebude vyzerať *dochadzka = cezpolny*, ale

#### *dochadzka = "cezpolny"*

Tento "nedostatok" má svoje opodstatnenie, no zaoberať sa ním nie je naším cieľom.

*Zobrazte cezpoľných žiakov tak, aby sme videli len ich mená a dochádzku. (Nastavíme filter na dochadzka = "cezpolny" a vyberieme polia meno, dochadzka).* 

*Zobrazte žiakov s priemerom do 2,0 s tým, že nás zaujíma ich meno, priemer, známka zo správania a počet vymeškaných hodín.* 

*Zobrazte žiakov, ktorí majú viac ako troch súrodencov, a vyberte polia: meno, priemer, počet súrodencov.* 

# **Viacnásobné podmienky**

*Vyberte žiakov, ktorí sú cezpoľní a majú jedného súrodenca.*

Táto úloha nie je rovnakého typu, ako sú predošlé, hoci tak na prvý pohľad vyzerá. Sú v nej skryté dve podmienky:

1. žiaci majú byť cezpoľní (*dochadzka = "cezpolny"*),

2. majú mať jedného súrodenca (*poc\_surod = 1*).

Každú z častí úlohy dokážeme vyriešiť, no ich spojenie, t.j. aby platila aj jedna, aj druhá podmienka, vyžaduje čosi viac.

Čosi viac je spojka "a súčasne" (*and*).

Treba ju vložiť medzi podmienky vo filtri.

Hovorí počítaču, aby vyberal tie riadky, v ktorých platia obe podmienky súčasne. Slovíčku *and* sa hovorí logická spojka a od ostatného textu by malo byť oddelené bodkami. Správne bude podmienka vyzerať ako:

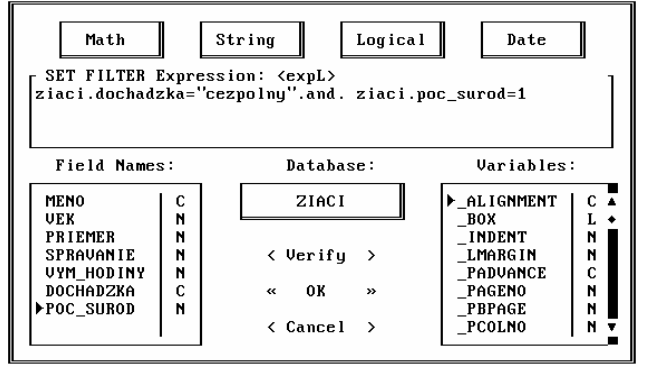

*Vyberte žiakov, ktorí majú viac ako 2 súrodencov a sú vyznamenaní (t.j. priemer je do 1,5).* 

*Vyberte žiakov, ktorých priemer je nad 2,5, alebo majú zo správania známku horšiu ako 1.* 

V úlohe nemá súčasne platiť, že priemer je horší ako 2,5 a správanie je horšie ako 1. V tomto prípade pre zaradenie žiaka do výberu stačí, aby bola splnená jedna z podmienok. Namiesto spojky *and* (a), použijeme spojku *or* (alebo). V prípade *and* je podmienka splnená,

ak sú splnené obe (pri viacnásobnej - všetky) jej časti; v prípade *or* stačí, aby bola splnená jediná.

Riešenie potom vyzerá:

```
SET FILTER Expression: <expL>
ziaci.priemer>2.5 .or. ziaci.spravanie>1
```
*Vyberte žiakov, ktorých priemer je pod 1,2, alebo nemajú ani jedného súrodenca.* 

# **Podmienky pre** *Character*

Zvláštnosťou sú podmienky používané pri poliach typu *Character*.

*Vyberte žiakov z prvej polovice abecedy (t.j. od A do K).* 

Pri týchto podmienkach si treba uvedomiť, že rovnako ako čísla aj písmená majú v počítači svoje poradie. Ak teda povieme, že chceme vybrať žiakov od *A* do *K*, znamená to, že nás zaujímajú tí, ktorých meno je v abecede za *A* a pred *K*, t.j. *meno>"A" .and. meno<"K"*, prípadne (ak berieme vrátane *A* a *K*) - *meno>="A" .and. meno<="K".*

Podobne, ak by sme mali vybrať žiakov s menom začínajúcim na *A*, použili by sme podmienku *meno>="A" .and. meno<"B"* atď.

*Zistite priemer žiakov z druhej časti abecedy.*

# **OPAKOVANIE I**

Najdôležitejším a najdrahším tovarom sú informácie. Počítače sa už od svojho vzniku zaoberali ich uchovávaním a spracúvaním. Najbežnejšími a najčastejšie používanými informáciami sú rôzne druhy evidencie (telefónny zoznam, skladové karty, katalógy v knižniciach, zoznamy pracovníkov...).

Programy, ktoré sa zaoberajú uchovávaním a spracúvaním informácií, sa nazývajú databázové systémy. Pod spracúvaním informácií treba rozumieť ich prezeranie, triedenie (výber, usporiadanie), tlač ...

Medzi najznámejšie a najpoužívanejšie databázové systémy patria v súčasnosti: dBase (s nadstavbou Clipper), FoxPro, Paradox a Access pod Windows. Okrem nich existuje, samozrejme, množstvo ďalších systémov, ktoré sú dokonalejšie, no menej univerzálne.

Databázové systémy pracujú s údajmi uloženými v súboroch (databázach, databankách), ktoré si možno predstaviť ako tabuľky. V prvom riadku tabuľky sú názvy stĺpcov, v ďalších údaje, ktoré im zodpovedajú.

Všetky systémy majú rovnaký základ, u nás sa najčastejšie používa FoxPro.

#### *Typy údajov*

Dosiaľ sme sa stretli len s

- alfanumerickým (*character*), ktorý môže obsahovať ľubovoľné znaky a
- číselným (*numeric*, *float*) pre celé alebo desatinné čísla.

#### *Vytvorenie databázy*

 $-File \rightarrow New \rightarrow ()$  *Database*,

- definujeme jej štruktúru (názvy polí (stĺpcov), typy a rozmery),

- zadáme meno databázy.

Po týchto operáciách je hotová hlavička (štruktúra) a môžeme sa rozhodnúť, či databázu naplníme, alebo ju zatiaľ ponecháme prázdnu.

#### *Režimy zobrazenia*

- *append* (*Record→ Append*) - slúži na pridávanie údajov do databázy; položky vety sú zobrazené pod sebou.

- *change* (*Record* $\rightarrow$  *Change*) - vyzerá rovnako ako *append*, no umožňuje len prezeranie, nie pridávanie.

- *browse* (*Database* $\rightarrow$ *Browse*) - zobrazí databázu v prehľadnej (tabuľkovej) forme. Prechod cez menu nemusí mať vždy správny účinok (t.j. nie vždy sa pri tomto postupe možno dopracovať k tabuľkovej forme, pretože položka *Database→Browse* nesie zo sebou prívlastok *browse last* = zobraz podľa posledného. Ak bola databáza pri poslednom otvorení v režime *append*, bude v ňom i teraz).

Medzi režimami sa možno prepínať (a to platí stopercentne) cez poslednú položku v hlavnom menu (podľa voľby buď *Append* alebo *Browse*).

#### *Pohyb*

Pohyb je pre zobrazenia *browse* a *append* trochu odlišný pri použití klávesov *PgUp* a *PgDown*. Pri *browse* sa pomocou nich pohybujete po stránkach, pri *append* vás *PgUp* posunie o record vyššie a *PgDown* o record nižšie.

#### *Zmena štruktúry*

*Database*→Setup→Modify - ponúkne rovnaké okno ako pri definovaní štruktúry a umožní pridávať, mazať, meniť poradie položiek.

# *Výber stĺpcov*

*Database*→Setup→Set Fields - umožní vybrať stĺpce, ktoré sa majú pri zobrazovaní databázy ukázať. Ostatné sa nevymažú, zostanú len skryté.

Zobrazené stĺpce sú vysvietené jasne, skryté šedivo.

# *Výber riadkov*

*Database*→Setup→Filter - umožňuje nastaviť podmienku, podľa ktorej sa budú do zobrazenia vyberať vety - riadky.

Podmienka má bežne tvar: pole, znamienko (ne-) rovnosti, hodnota.

Čísla píšeme bežným spôsobom, pre hodnoty typu *character* používame ako oddeľovače úvodzovky.

V systéme možno súčasne použiť výber stĺpcov aj výber riadkov, no v podmienke je povolené použiť len zobrazené stĺpce. (Kontrolou sa nemusíte trápiť, FoxPro vám nezobrazené stĺpce jednoducho neponúkne.)

# *Viacnásobné podmienky*

V prípade, že chceme, aby sa zobrazené riadky vyberali podľa viacerých podmienok, musíme ich od seba oddeliť logickými spojkami *and* alebo *or*.

 V prípade *and* sa riadok zobrazí, len ak sú splnené všetky podmienky súčasne, pri *or* stačí splnenie jednej.

Logické spojky sa od ostatných znakov oddeľujú bodkami.

Okrem nich existuje aj *not*, čo znamená opak (negáciu). Napr. pre podmienku vek je rôzny od 25, možno použiť:

*vek<>25 vek<25 .and. vek>25 .not.vek=25*

# **Okná**

Vo FoxPro sa pracuje s oknami. Pre každú činnosť, každú akciu sa otvoria príslušné okná. Väčšinu z nich možno presúvať, usporadúvať na obrazovke, prepínať sa medzi nimi ap. Bežné okno (*browse*, *command*...) má okrem svojho obsahu aj niekoľko ovládacích prvkov slúžiacich na manipuláciu s ním.

# **Command okno**

Okrem menu sa po spustení FoxPro nachádza na obrazovke aj malé okno so záhlavím *Command*. Hovorí sa mu *Command okno* (príkazové okno).

```
clear
 SET FILTER TO tovar.cena
 CREATE Untitled
 SET FIELDS TO
                                         \ddot{\bullet}\blacksquareF.
\ddot{\bullet}
```
Toto okno zaznamenáva všetky činnosti, ktoré ste od spustenia FoxPro vykonali, a okrem iného umožňuje aj ovládanie systému pomocou príkazov.

Možno ho v ľubovoľnej situácii vyvolať kombináciou *Ctrl+F2*.

Boli sme zvyknutí napr. na otvorenie databázy používať menu *File→Open*, vybrať súbor a odsúhlasiť.

V *Command okne* stačí použiť príkaz *use meno\_súboru* a súbor sa otvorí.

Rovnako pre zobrazenie namiesto *Record→Append* stačí *append* a databáza sa zobrazí.

Problémy so zobrazením do tabuľky a neustálym prepínaním sa vyrieši príkaz *browse*, ktorý za každých okolností zobrazí tabuľku.

Atď.

Okrem takéhoto uľahčenia sú cez *Command okno* dostupné aj funkcie FoxPro, ku ktorým by sme sa iným spôsobom len ťažko dostali.

Napr. *set status on* zobrazí v dolnej časti obrazovky stavový riadok, ktorý hovorí o názve databázy, počte recordov (riadkov) a aktuálnej pozícii. (K ďalším potrebným príkazom sa dostaneme postupne.)

> $|**C**$ : >  $|$ ARCH  $Rec: 12/17$ **INum** | Ins

Výhodou *Command okna* je aj možnosť pohybovať sa po vykonaných príkazoch a ľubovoľný z nich odklepnúť (vykonať znova - netreba ho písať).

# **Typ Date**

*Vytvorte databázu ZAMESTNANCI, v ktorej budete evidovať meno, dátum narodenia, počet detí, plat, dátum prijatia a stav (slobodny, zenaty, rozvedeny, vdovec).*

V úlohe sa vyskytujú dve položky, ktoré majú obsahovať dátum. V databázových systémoch si nemusíme lámať hlavu nad tým, či používať desatinné čísla alebo vkladať dátum do poľa typu *Character*. Všetky bežne používané programy totiž obsahujú typ *date*. Obsahuje deň, mesiac a rok s tým, že pri definovaní štruktúry si automaticky vyhradí 8 miest.

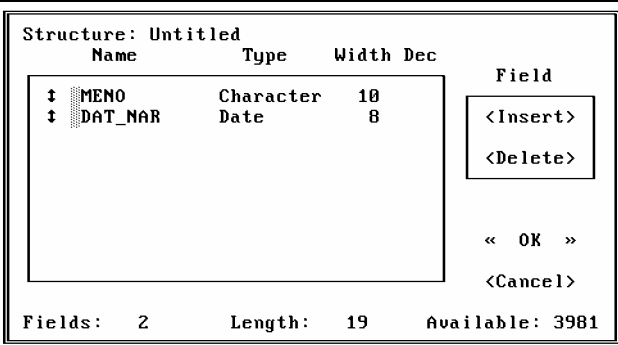

Pri štandardnom nastavení je dátum v poradí *mesiac/deň/rok*, t.j. v americkom formáte. Ak ho chceme zmeniť na európsky, u nás zaužívaný (*deň.mesiac.rok*), musíme do *Command okna* napísať príkaz *set date german*.

Dátumový typ je pomerne "inteligentný". V prípade nesprávneho dátumu vás jednoducho ďalej nepustí, pokiaľ ho neopravíte. Tým dokáže zabrániť napr., aby sa zamestnanec narodil 33.11. alebo aby nastúpil do práce 30.2..

*Zobrazte zamestnancov, ktorí sa narodili od roku 1968.* 

Čo znamená narodiť sa od roku 1968? Že dátum narodenia je po 31.12.1967. Do filtra teda napíšeme:

#### *zamestn.dat\_nar>{31.12.1967}*

Podobne ako úvodzovky pre typ *character* sú zložené zátvorky oddeľovačom pre typ *date*.

*Vyberte zamestnancov, ktorí nastúpili do práce v rozpätí rokov 1989 - 1992. Zobrazte len meno a dátum nástupu do práce.*

#### **Typ Logical**

*Pridajte k údajom o zamestnancoch údaj o tom, či majú okuliare a auto.*

Tento problém by sme mohli vyriešiť tak, že by sme do štruktúry pridali dve polia typu *character* a do nich buď napísali slovom alebo "zakódovali" do jedného písmena (A, N) potrebné údaje. V databázových systémoch je však jednou z najdôležitejších požiadaviek zabrať minimum miesta.

V prípade, ak ide o položku, ktorej obsah možno vyjadriť slovami áno alebo nie, používa sa typ *logical*, ktorý má tú výhodu, že v pamäti (databáze) zaberá len 1 bit (zatiaľčo každý znak typu *character* zaberá 1 byt = 8 bitov).

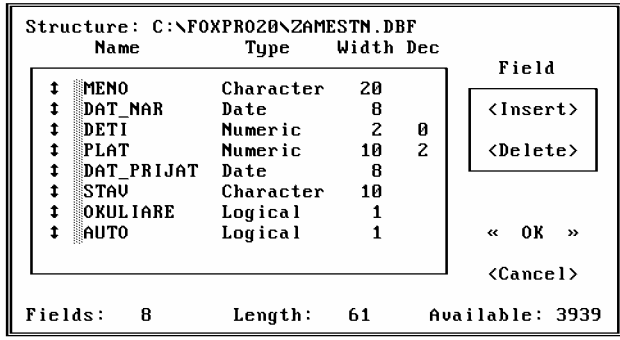

Pre typ *logical* sú prípustné len dve hodnoty: *T* (true = pravda = áno) a *F* (false = nepravda = nie). Pri definovaní štruktúry sa pre pole typu *logical* vyhradí automaticky jedno miesto.

*Zobrazte zamestnancov, ktorí majú auto, a vyberte len pole s ich menom a dátumom nástupu do práce (samozrejme, aj s poľom obsahujúcim údaj o aute).* 

Podmienku vlastníctva auta zadáme ako *zamestn.auto = .T.*. Ako oddeľovač sa pre typ *logical*  používajú bodky. Ak by sme chceli zamestnancov bez auta, určíme podmienku *zamestn.auto*   $=$   $\bar{F}$ .

# **Triedenie (sortovanie)**

Databázy sú určené na evidovanie údajov. Požadujeme od nich, aby boli prehľadné a aby sa v nich rýchlo dala nájsť hľadaná položka. A preto je nevyhnutné mať v zozname aj určitý systém. Najlogickejším a najjednoduchším je usporiadanie databázy, napr. podľa abecedy, podľa veku....

Na triedenie (usporiadanie) sa používa funkcia *Sort* (trieď). V menu sa nachádza *Database* → *Sort*.

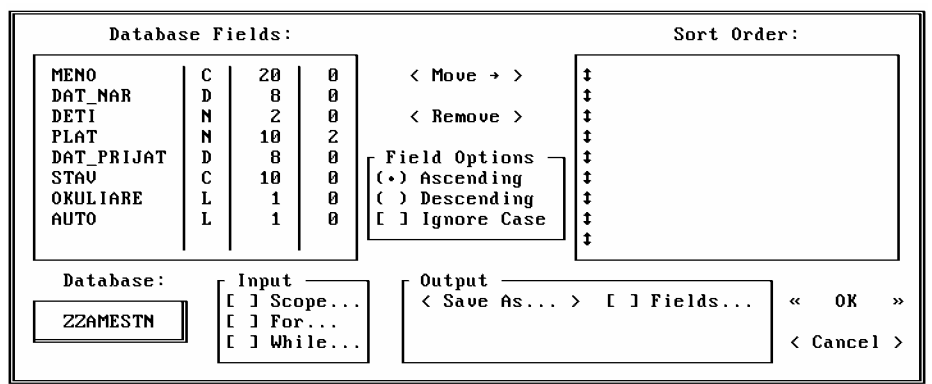

Pozostáva z niekoľkých okien:

*Database Fields* - obsahuje zoznam všetkých stĺpcov (polí), podľa ktorých možno triediť. *Field options* - nastavenie vlastností triedenia:

- *Ascending* triedenie vzostupne (od najmenšieho po najväčšie),
- *Descending* triedenie zostupne (od najväčšieho po najmenšie),
- *Ignore case* ignorovať rozdiel medzi veľkými a malými písmenami.

 *Abeceda v počítači je totiž organizovaná trochu inak, než ako sme zvyknutí ju používať. Najprv sú znaky !, ", #, \$, .... potom čísla 0..9, nasledujú veľké písmená A..Z, malé písmená a..z, znaky s diakritikou é, á, í... a napokon špeciálne znaky (čiara, dvojitá čiara) atď.* 

*V praxi to znamená asi toľko, že slovo Zenit bude podľa abecedy skôr ako babička a oboje predbehne slovo (číslo) 251.* 

*Ak zapneme voľbu Ignore case, vyrieši sa aspoň chaos medzi veľkými a malými písmenami, t.j. najprv bude babička a až potom* 

Spôsob triedenia (vzostupne, zostupne) treba nastaviť predtým, ako presuniete pole z *Database Fields* do *Sort order*.

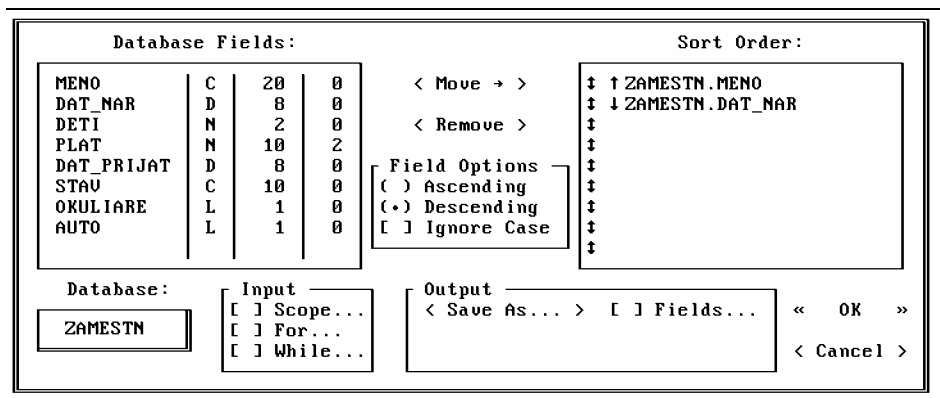

*Sort order* - hovorí, podľa ktorého stĺpca sa bude triediť. Ak napr. prenesieme do okna (napr. dvakrát klik myšou) stĺpec meno, súbor sa usporiada podľa abecedy (resp. abecedne podľa mena). Ak prenesieme dátum nástupu do zamestnania, dostaneme súbor usporiadaný podľa času, v akom zamestnanci do firmy prichádzali. Vrátiť prenesený stĺpec do prvého okna možno opäť kliknutím myšou.

Databázu možno triediť nielen podľa jedného stĺpca, ale aj podľa viacerých. Predstavme si stav, že máme v zozname okrem iného pätnásť Jožkov Mrkvičkov. Ako zaviesť medzi nich systém?

Možno by bolo najlepšie usporiadanie podľa veku. Vtedy do okna *Sort order* prenesieme ako základné (master) pole *meno* a ako ďalšie *dat\_nar*.

Čo to znamená?

V normálnej situácii bude databáza usporiadaná podľa mena, no keď sa nájdu dve (alebo viac) presne rovnaké mená, počítač ich uloží podľa veku.

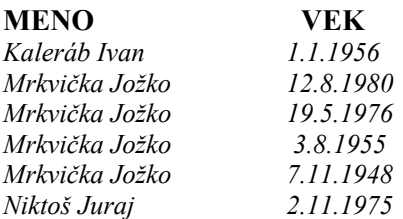

Sorting (sortovanie, triedenie sortovaním) je triedenie databázy do novej databázy, t.j. z pôvodného neusporiadaného súboru sa vytvorí nový, v ktorom sú už recordy uložené podľa zvoleného kritéria.

Skupina *Output* slúži práve na nastavenie niektorých vlastností nového súboru.

*Felds* - rovnako ako pri zobrazovaní databázy nastavuje polia. V tomto prípade ale ide o polia, ktoré sa majú vložiť do novej - usporiadanej - databázy. Bez určenia sa do novej databázy skopírujú všetky stĺpce. Okno pre túto funkciu je rovnaké ako pri *Database → Setup*  $\rightarrow$  *Fields*.

 *Save as* - povedali sme, že sortovanie je triedenie databázy do nového súboru. V tejto položke sa zadáva meno novej databázy.

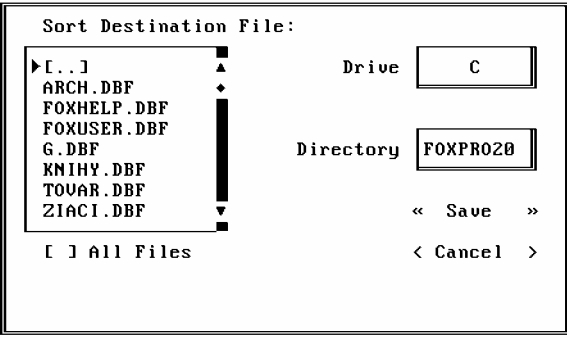

Do okna netreba vchádzať, úplne postačí napísať meno nového súboru do riadku pod voľbou.

```
Output
\langle Save As... \rangle[ ] Fields..
utriedeny
```
 *Možnosť potvrdiť triedenie (OK) sa aktivuje, až keď zvolíte pole, podľa ktorého sa má triediť, a názov súboru, do ktorého sa bude usporiadaná databáza ukladať.* 

Ak zadáte názov cieľového súboru (ten, do ktorého sa bude vytvárať nová databáza) rovnaký, ako je názov práve používaného, FoxPro vám taktne naznačí, že to nejde, lebo súbor sa už používa.

```
File is in use
```
V prípade, že zadáte meno iného (nie otvoreného) už existujúceho súboru, dostanete výstrahu a otázku, či existujúci súbor prepísať.

```
C:\FOXPRO20\KNIHY.DBF already exists,<br>overwrite it?
Yes
            \rightarrow\alphaNo
```
 *Pole, podľa ktorého triedime sa často nazýva aj kľúčové.* 

*Usporiadajte databázu ZAMESTNANCI do súboru ZAM\_ABC podľa mena.*

#### **Postup:**

1. Databáza musí byť, samozrejme, otvorená.

2. *Database*  $\rightarrow$  *Sort.* 

3. Vybrať pole, podľa ktorého sa bude triediť, a preniesť ho do pravého okna. (Dva razy kliknúť na *meno*).

4. Zadať meno nového súboru (do riadku v časti *Output*).

- 5. Potvrdiť *OK*.
- **6. !!! Otvoriť nový súbor** *ZAM\_ABC*.
- 7. Dať ho zobraziť (napr. *browse* do *Command okna*).

*Usporiadajte databázu ZAMESTNANCI do súboru DAT\_NAS zostupne podľa dátumu nástupu do práce.* 

Najprv treba otvoriť databázu *ZAMESTNANCI*. V dialógu treba pred prenesením poľa s dátumom nastaviť *Field options* na *Descending*. Potom určiť pole s dátumom a ďalší postup je zrejmý.

*Usporiadajte databázu ZAMESTNANCI do súboru ZAM\_AUTO podľa abecedy, ale vyberte do nej len polia s menom, platom a autom.* 

*Usporiadajte databázu ZAMESTNANCI do súboru ZAM\_DETI podľa počtu detí od najviac po najmenej a vyberte do nej polia s menom, platom a počtom detí.* 

# **Skupina Scope, For, While**

Doposiaľ sme taktne obchádzali skupinu *Input.*

Táto trojica sa vyskytuje takmer vo všetkých ďalších funkciách FoxPro, ktorými sa budeme zaoberať. Preto jej venujeme zvýšenú pozornosť.

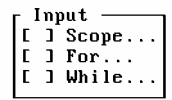

#### **For**

*For* má rovnaký význam (aj výzor) ako *Filter* pri *Database→ Setup*. Nastavuje podmienku pre výber do novej databázy. T.j., ak chceme do novej databázy len zamestnancov, ktorí majú auto, napíšeme do už známeho okna príslušnú podmienku a skopírujú sa len recordy, ktoré ju spĺňajú.

# **While**

*While* je podobne ako *For* podmienka, no slúži na zadávanie podmienky typu: *rob pokiaľ*. T.j., ak by sme do tejto podmienky uviedli *zamestn.auto = .T.*, vykonával by sa výber dovtedy, kým by sa nenašiel record spĺňajúci podmienku (zamestnanec s autom).

Ľudsky: do novej databázy by sa vyberali recordy. Ak má prvý zamestnanec auto, vyberie sa, ak má druhý - vyberie sa tiež. No ak sa stane, že tretí zamestnanec má v tejto položke *F*, výber sa skončí bez ohľadu na zvyšok tabuľky.

# **Scope**

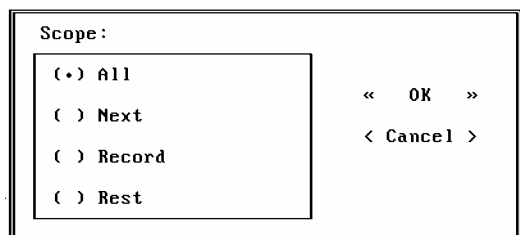

Položka *Scope* vymedzuje oblasť použitia. T.j. databázu alebo časť databázy, s ktorou sa bude pracovať.

*All* - štandardné nastavenie. Používa sa v 99% všetkých praktických úloh. Znamená, že výber alebo triedenie sa bude vykonávať v celej databáze.

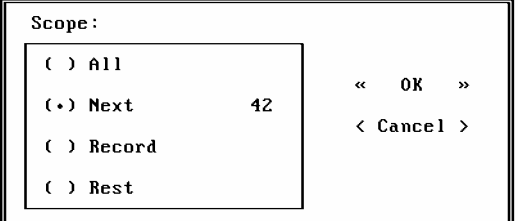

*Next* - operácia (triedenie alebo čokoľvek iné) si vyberie časť databázy od aktuálneho recordu (od toho, na ktorom je nastavený kurzor) po record o zadané číslo ďalej (ak sme nastavení na 24 recorde a zvolíme číslo 71, FoxPro bude pracovať s recordami 24 - 95) a zvyšok databázy akoby neexistoval.

*Record* - vykoná operáciu s jediným riadkom databázy (s tým, ktorého poradové číslo do kolónky napíšeme). S využitím tejto funkcie sme sa doposiaľ nestretli.

*Rest* - vykoná operáciu pre časť databázy od aktuálnej pozície po koniec.

*Usporiadajte databázu ZAMESTNANCI do súboru ZAM\_OKUL podľa abecedy, ale vyberte do nej len zamestnancov s okuliarami.* 

*Usporiadajte databázu ZAMESTNANCI do súboru ZAM\_BEZ zostupne podľa platu a vyberte zamestnancov bez detí. Usporiadajte databázu ZAMESTNANCI do súboru ZAM\_B\_AU podľa platu, vyberte zamestnancov bez auta a polia s menom, autom, platom a počtom detí.* 

*Usporiadajte databázu ZAMESTNANCI do súboru ZAM\_POSL podľa počtu detí, v prípade, že počet je rovnaký, nech sa usporiadajú podľa abecedy. Vyberte zamestnancov s autom a s okuliarami súčasne a polia s menom, autom, okuliarami, platom a počtom detí.* 

# **Matematické a štatistické operácie**

Povedali sme si, že databázové systémy slúžia na uchovávanie, ale hlavne na spracúvanie informácií. Najčastejšie používanými operáciami nad databázami sú matematické a štatistické funkcie slúžiace na vyhodnocovanie číselných údajov v databáze. FoxPro poskytuje v menu niektoré základné, iné sú dostupné len pri programovaní alebo cez *Command okno*.

# **Priemer**

Pravidelne sa opakujúcou úlohou v praxi je zistiť priemer niektorej z hodnôt uložených v databáze. FoxPro ju rieši jednoducho: *Database→ Average*.

*Zistite priemerný plat zamestnancov z vašej databázy.* 

Okno *Average* sa skladá z dvoch častí. Pre nás - ako neprogramátorov - je zaujímavá len jeho ľavá časť. Pravá slúži na určenie premennej, do ktorej by sme mohli vypočítanú hodnotu vložiť.

| Average:      | Memory Variables: |          |                            |               |
|---------------|-------------------|----------|----------------------------|---------------|
| $[1]$ $Expr$  |                   |          |                            |               |
| $[1]$ Scope   |                   | $\alpha$ | $\mathbf{O}$ K             | $\rightarrow$ |
| $[1]$ For     |                   |          | $\langle$ Cancel $\rangle$ |               |
| $[$ $]$ While |                   |          |                            |               |
| To Variable:  |                   |          |                            |               |

*Scope, For* a *While* už poznáme.

Položka *Expr* (expresion) slúži na výber stĺpca, z ktorého chceme priemer vypočítať.

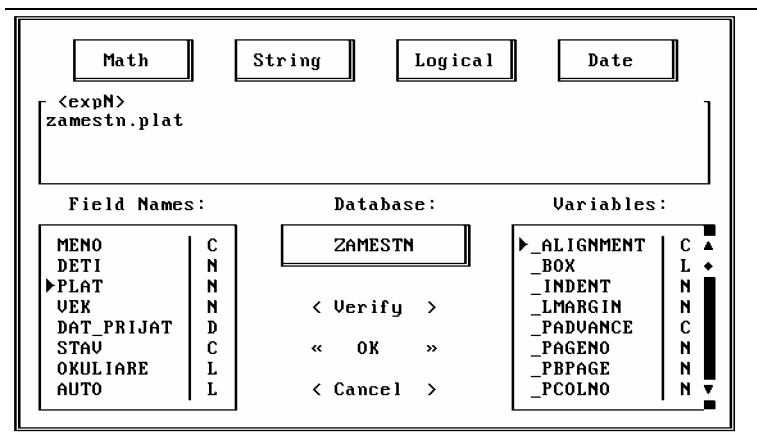

Výzor otvoreného okna je rovnaký ako výzor okna pre *For*, no nevkladáme doň žiadnu podmienku, ale len názov stĺpca, pre ktorý chceme zistiť priemer. V prípade, že vložíme názov stĺpca, ktorý nie je číselného typu, FoxPro nás na chybný krok upozorní.

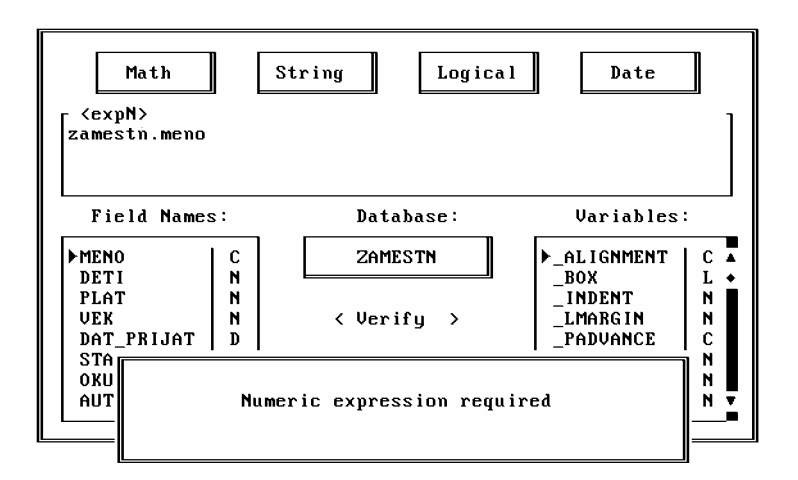

Ak všetky kroky vykonáme správne (*Scope* je nastavené štandardne na *All*, podmienky zatiaľ nepotrebujeme) a odsúhlasíme *OK*, FoxPro podá informáciu o priemere na pozadí - na pracovnej ploche.

 *Pokiaľ výsledok nevidíte, odsuňte všetky okná doľava.* 

```
5 records averaged.
ZAMESTN.PLAT
    12712.40
```
V prípade, že zabudnete, alebo zámerne nenastavíte *Expr*, získate priemery všetkých číselných stĺpcov v databáze. Riešenie je správne v prípade nastavenia aj nenastavenia. V prvom je výsledok prehľadnejší, v druhom ho získate rýchlejšie.

```
5 records averaged.
DETI
             PLAT VEK
        12712.40 32
   \overline{c}
```
 *Priemer je počítaný na toľko desatinných miest, koľko je vyhradených pre príslušné pole v databáze. V prípade, že nemáte pole s desatinnými miestami, výsledok sa zaokrúhľuje.* 

*Vypočítajte priemerný plat zamestnancov s jedným dieťaťom.*

V tomto prípade potrebujeme okrem iného nastaviť aj podmienku *For*. Počítač pri každom výsledku vypíše nielen priemer, ale aj počet recordov, ktoré do jeho počítania zahrnul.

*Vypočítajte priemerný plat zamestnancov, ktorí vlastnia auto.* 

*Vypočítajte priemerný počet detí zamestnancov, ktorí vlastnia auto.* 

#### **Suma - súčet**

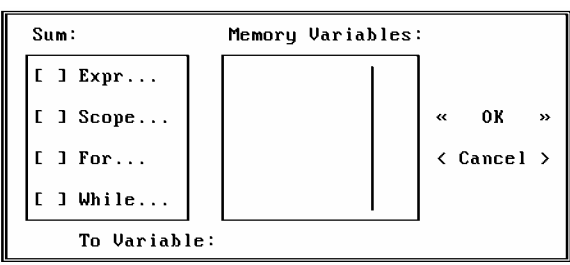

Táto operácia slúži na zistenie súčtu hodnôt v jednotlivých stĺpcoch. Dostaneme sa k nej  $Database \rightarrow Sum$ .

Vzhľad sumy, rovnako ako aj všetky položky, zodpovedá oknu *Average*.

*Zistite počet detí, ktoré majú zamestnanci dohromady.*

V prípade, že sa nám nechce špecifikovať stĺpec, ktorý chceme sumarizovať, jednoducho len odklepneme *OK* a vo vypísaných výsledkoch nájdeme súčet pre deti.

5 records MAX(ZAMESTN.PLAT) 23456.00

*Zistite koľko stoja firmu platy zamestnancov, ktorí nemajú deti.* 

*Zistite počet detí zamestnancov, ktorí majú auto.*

# **Počet recordov spĺňajúcich podmienku**

Ak sa stane, že nepotrebujeme ani súčet, ani priemer, ale zaujíma nás len počet recordov v databáze (alebo počet recordov spĺňajúcich podmienku), použijeme *Database*  $\rightarrow$  *Count*.

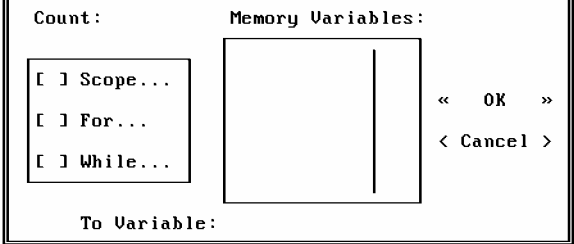

Vzhľad je opäť takmer zhodný s predchádzajúcimi funkciami, logicky chýba len *Expr*. Možno nastaviť podmienky, oblasť platnosti, alebo pre zistenie celkového počtu recordov v databáze len odsúhlasiť.

Vypísaný výsledok hovorí o príslušnom počte recordov. 5 records

*Zistite počet zamestnancov, ktorí boli zamestnaní po roku 1992.*

*Zistite počet zamestnancov starších ako 45 rokov s menej ako dvoma deťmi.*

#### **Calculate**

Niekoľko matematických (alebo skôr štatistických) funkcií je obsiahnutých v položke  $Database \rightarrow Calculate.$ 

Táto položka obsahuje vo svojej časti *Expr* osem operácií:

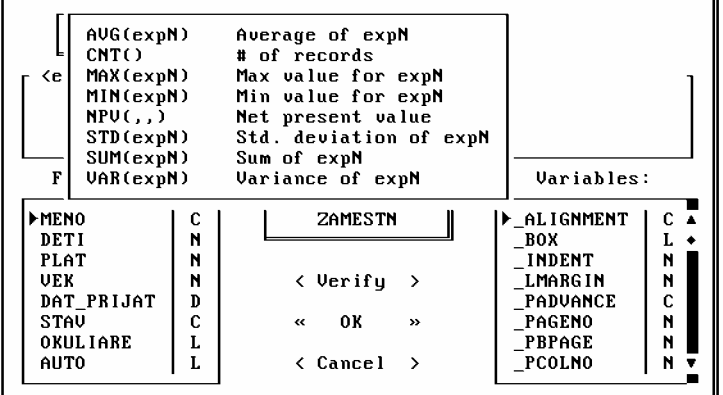

*AVG* - to isté ako *Average* - vypočíta priemer z vybraného stĺpca.

*CNT* - to isté ako *Count* - zistí počet recordov v databáze.

*MAX* - užitočná funkcia - nájde maximálnu hodnotu zo zvoleného stĺpca.

*MIN* - nájde minimálnu hodnotu zo zvoleného stĺpca.

*STD* - zistí smerodajnú odchýlku.

*SUM* - to isté ako *Sum* - vypočíta súčet vybraného stĺpca.

*VAR* - rozptyl hodnôt od priemeru.

Funkcie môžeme napísať aj ručne, no najjednoduchšie je vybrať ich z ponuky *Math*.

 *Rovnakým spôsobom možno používať príslušné funkcie aj pri zadávaní podmienok, kde ich je podstatne viac a použiteľné sú nielen matematické, ale aj funkcie pre ostatné typy:* 

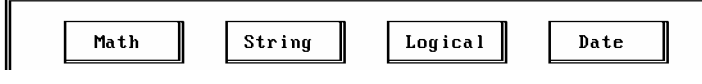

Pri použití *Calculate* nesmieme zabudnúť zadať do zátvoriek meno stĺpca, s ktorým operáciu robíme. V prípade, že výraz nevyhovuje jazyku FoxPro, operácia sa nevykoná a vypíše sa upozornenie.

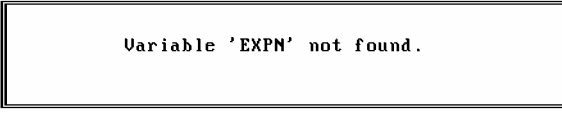

*Zistite maximálny plat vašich zamestnancov.*

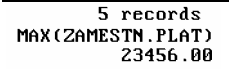

# **Typ** *Memo*

*Vytvorte databázu VIDEOTEKA, do ktorej urobíte evidenciu skladu videokaziet. Mala by obsahovať: názov filmu, režiséra, hlavnú úlohu, producenta, dĺžku v minútach, cenu za kus, rok vydania, typ filmu (akčný, dobrodružný, horor, komédia, sci-fi, ...) a stručný obsah.* 

So všetkými položkami okrem poslednej sme sa už stretli, vieme pre ne vyhradiť príslušný počet znakov a položky naplniť. Obsah je však položka veľmi variabilná a občas si vyžaduje aj veľa slov. Vieme, že typ *Character* je obmedzený na maximálne 254 znakov a ľahko by sa mohlo stať, že pre podrobnejší obsah by nepostačoval.

Preto je pre obsahy (alebo všeobecne pre poznámky alebo typy, ktoré by nemali byť obmedzené - t.j., aby sme do nich mohli písať koľko chceme) vyhradený osobitný typ - *Memo*.

Okrem možnosti naplniť ho ľubovoľným množstvom údajov je charakteristický tým, že v pamäti zaberie iba toľko miesta, koľko údajov doň napíšeme. (Ostatné typy zaberajú toľko miesta, koľko im vyhradíme pri definovaní štruktúry bez ohľadu na to, či ich naplníme, alebo necháme prázdnymi.)

Pri definovaní štruktúry sa pre *Memo* vyhradí len poznámka, že pôjde o neobmedzený typ (napriek klamlivému rozsahu 10).

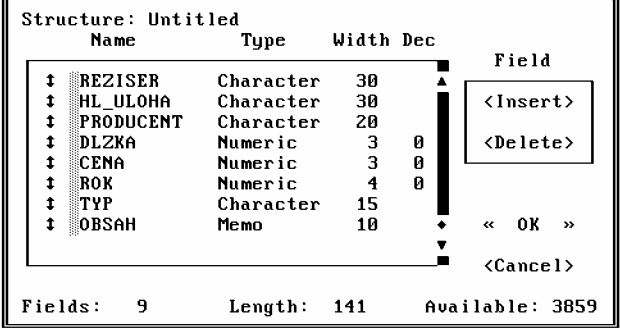

V databáze (pri napĺňaní alebo prezeraní) je v stĺpci s obsahom text *memo* (ak je položka prázdna) alebo *Memo* (ak už obsahuje údaje).

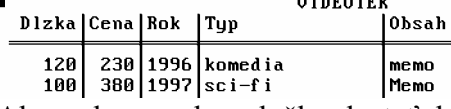

Ak sa chceme do položky dostať, buď na ňu klikneme myšou, alebo sa nastavíme kurzorom a kombináciou *Ctrl+Home* otvoríme *Memo okno*.

Ak chceme *Memo okno* opustiť, stlačíme *Ctrl+W* alebo myšou klikneme do ľavého horného rohu. V tomto prípade sa zmeny, ktoré sme urobili v obsahu položky, vnesú aj do databázy. Ak chceme zrušiť posledné zmeny (vrátiť sa k pôvodnému obsahu *Memo* položky), stlačíme *ESC* a na otázku, či zabudnúť na zmeny, odpovieme kladne.

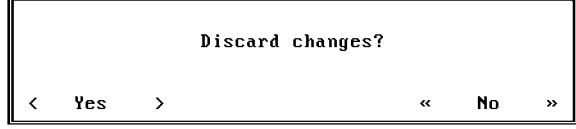

 *Pri zmene štruktúry databázy obsahujúcej Memo položky treba postupovať nanajvýš opatrne. Ak sa ju budete snažiť zmeniť bežným spôsobom, pravdepodobne prídete o všetky údaje v databáze. FoxPro vyhlási chybu a pri snahe o prezeranie (browse) databázy sa zrúti.* 

MEMO file is missing/invalid.

# **OPAKOVANIE II**

Okrem najzákladnejších typov - *Character* a *Numeric* (prípadne *Float*) - ponúka FoxPro ďalšie:

*Date* - typ, do ktorého sa ukladá dátum. Je vybavený kvapkou inteligencie. Nedovolí písať neexistujúce dátumy. Je preň vyhradených 8 miest.

Štandardne má FoxPro zapnuté americké zobrazovanie dátumu: MM/DD/RR, no príkazom *set date german* ho možno prepnúť na stredoeurópsky formát DD.MM.RR..

Pre rok sa v základnom nastavení zobrazujú dve miesta a vložený rok sa berie ako 1900+zadané dvojčíslie. Ak chceme zobrazovať úplný formát, treba použiť príkaz *set century on* (zapni storočie).

*Logical* - najmenej miesta zaberajúci typ slúžiaci pre údaje typu áno/nie, buď/alebo. Vyhradzuje si jediný bit a môže nadobúdať len dve hodnoty *T* (true = áno) a *F* (false = nie).

*Memo* - neobmedzený (poznámkový) typ určený pre rozsiahle položky alebo pre položky, ktorých obsah vopred nie je známy, prípadne je v každom recorde úplne iný (napr. poznámok o jednom zamestnancovi môže byť obrovské množstvo, zatiaľčo o inom neevidujeme nič). Významnou vlastnosťou tohoto typu je aj to, že nezaberá žiadne zbytočné miesto nevyhradzuje si ho ako iné typy.

Údaje uložené v *Memo* položkách sa neukladajú do súboru s koncovkou *dbf* (kam idú bežné údaje z databázy), ale používajú súbor *fpt*. Preto, keď budete prenášať databázy, nezabudnite skopírovať aj tento.

*Memo* položky sú zobrazené v databáze ako *memo* (pre prázdnu) a *Memo* (pre plnú). Editovať možno buď poklepnutím myšou alebo kombináciou *Ctrl+Home*. Zatvárame najčastejšie *Ctrl+W*.

#### *Oddeľovače*

Každý typ pre prácu so svojimi údajmi používa vlastné oddeľovače, do ktorých ho uzatvárame: *Numeric, Float* - nepoužíva žiadne oddeľovače; *Character* - úvodzovky; *Date* zložené zátvorky - {}; *Logical* - bodky; *Memo* - úvodzovky rovnako ako *Character.*

*Skupina Scope, For, While*

Skupina je charakteristická pre väčšinu funkcií vo FoxPro.

*Scope* - nastavuje rozsah platnosti.

*For* - na spracovanie sa vyberajú len recordy spĺňajúce podmienku.

*While* - na spracovanie sa vyberajú recordy, kým je splnená podmienka.

#### *Sortovanie*

**Database → Sort** - triedenie (usporiadanie) do nového súboru podľa zvoleného kritéria. Do súboru možno vyberať stĺpce aj recordy spĺňajúce podmienku. Po vykonaní operácie treba nový súbor otvoriť.

V prípade zmeny poradia (zostupne, vzostupne) treba nastaviť najprv poradie a až potom preniesť stĺpec.

#### *Matematické a štatistické operácie*

**Priemer** - *Database*  $\rightarrow$  *Average,*  $Súčet (suma) - Database \rightarrow Sum$  $Počet$  *- Database*  $\rightarrow$  *Count,* **Maximum, minimum ...** - *Database*  $\rightarrow$  *Calculate.* 

Výsledky sa vypisujú na obrazovku - na pracovnú plochu - za otvorené okná. Pri *Average* a *Sum* možno nastaviť výpočet pre jeden alebo pre všetky stĺpce (*Expr*).

#### *Command okno*

Slúži na ovládanie FoxPro príkazmi a zaznamenáva každú vykonanú akciu. Pomocou neho možno vyvolať funkcie nedostupné alebo len ťažko dostupné cez menu.

#### *Najpoužívanejšie príkazy v prostredí*

*set status on/off* - zapnutie/vypnutie stavového riadku, *set date german* - prepnutie na európsky formát dátumu, *browse* - zobrazenie databázy do tabuľky,

*append* - zobrazenie databázy pre pridávanie,

*use* - zatvorí otvorenú databázu alebo s menom otvorí zadanú,

*sum, average, count* - zistí súčet, priemer (pre všetky číselné stĺpce) a počet recordov v databáze,

*quit* - ukončí FoxPro.

# **Tlačové zostavy - reporty**

*Vytvorte databázu SUSEDIA, v ktorej budete evidovať meno, vek a povolanie svojich susedov.*

Evidovanie a spracúvanie informácií je (napriek zdanlivej obsiahlosti) len časťou pracovnej náplne správcov databáz. Oveľa väčšiu časť energie venujú vytváraniu výstupných zostáv (foriem, akými sa budú údaje tlačiť na papier).

Nie je to tým, že by bola náročná na vedomosti, čas alebo zručnosť. Problém je v tom, že informácie z databázy potrebuje každú chvíľu niekto iný. Najprv príde účtovníčka a chce výstupy zamestnancov s platmi a odvodmi do fondov, potom sa ukáže personálny šéf a želá si údaje o rodinách zamestnancov, riaditeľ si zmyslí kontrolovať im pracovné cesty atď.

Pre každého "zákazníka" je potrebné vytvoriť osobitný výstup, vytlačiť ho (najčastejšie na papier) tak, aby sa poskytovali len potrebné údaje a šetrilo sa papierom aj časom príslušných úradníkov. Treba dbať aj na formu, aj na čitateľnosť.

Databázové systémy väčšinou poskytujú aj jednoduchý nástroj na vytlačenie databázy. Výstup je však neprehľadný, chaotický a temer nikdy nezodpovedá požiadavkám zákazníka.

Vyspelejšie (t.j. takmer všetky) systémy ponúkajú možnosť vytvárať výstupné zostavy aranžovaním polí, textov a rôznych prikrášlení. Týmto zostavám sa vo FoxPro hovorí *reporty*.

# **Vytvorenie reportu**

Ak chceme vytvoriť nový report, zvolíme  $File \rightarrow New \rightarrow$  (.) Report. Získali sme okno rozdelené (viac-menej) na tri časti:

*PgHead* - hlavička strany, *Detail* - obsah strany, *PgFoot* - päta strany, a položku *Report* v menu.

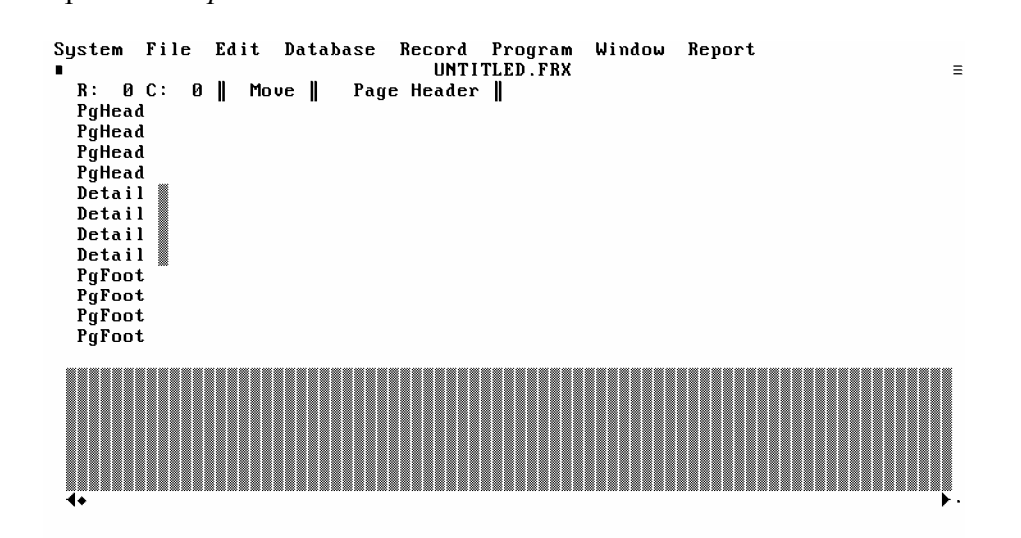

Najskôr sa budeme zaoberať len *Detailom*. Je to časť reportu, ktorá sa na strane opakuje, kým sa vmestí. Túto vetu lepšie pochopíme, keď vytvoríme prvý report.

#### **Postup:**

1. Máme otvorenú (nemusí byť zobrazená) databázu *SUSEDIA* a prázdne okno reportu. 2. Zvolíme *Report* → Field.

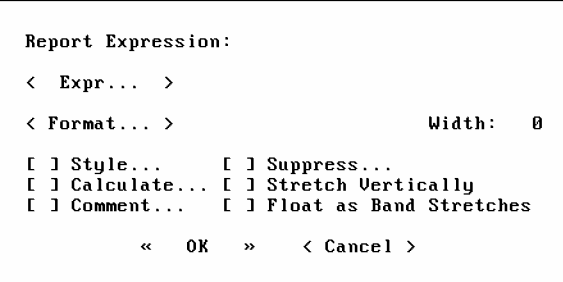

Tabuľka obsahuje spleť parametrov, ktorým sa zatiaľ nebudeme podrobnejšie venovať, ale hneď prikročíme k:

3. Výberu *Expr* a v získanej tabuľke zvolíme pole *Meno*.

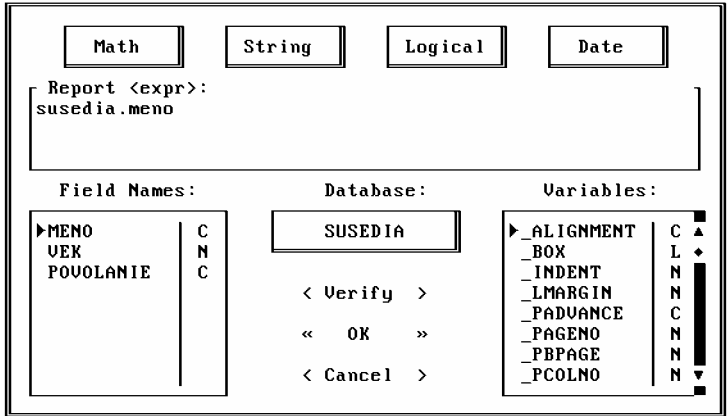

4. Odsúhlasíme *OK* pre *Expr*, odsúhlasíme *OK* pre *Report expression* a v okne reportu dostaneme inverzne vysvietené pole.<br>"untitled.frx

 $R: 2 C: 26$  || Move || Page Header || PgHead PgHead PgHead meno PgHead Detail Detail Detail Detail PgFoot PaFoot PgFoot PgFoot

5. Uchopíme ho myšou a presunieme do prvého riadku *Detailu*.

6. Rovnako postupujeme pre polia *Vek* a *Povolanie*.

7. Uchopíme *Detail* za posledný riadok a posunieme nahor.

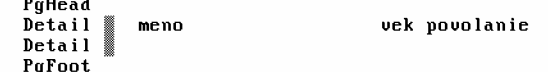

8. Týmto je náš prvý report vytvorený. Cez *Report*  $\rightarrow$  *Page preview* sa pozrieme, ako vyzerá.<br><sup>System</sup> File Edit Database Record Program Window Report<br>Preview

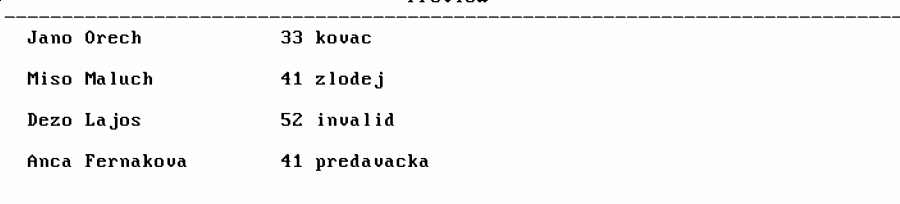

« Done »  $\langle$  More > Column: Ø  $\ddotmark$ 

Získali sme obraz výstupu (podobne ako v T602 preview). Časť (riadky), ktorá je rozložená v *Detaile*, sa opakuje, kým sa nezobrazí celá databáza (raz pre každý record). Ak sa nevmestí na jednu stranu, rovnaký postup sa opakuje na ďalšej.

 $\equiv$ 

Do detailu sme vkladali polia (fields), čím sme systému nariadili, aby na miesta, kde sú uložené, vkladal ich obsah. Ak by sme vložili (napísali) obyčajný text, opakoval by sa rovnako.

*Zväčšite Detail o riadok a napíšte doň svoje meno. Pozorujte, ako sa zmení obraz strany.* 

Povedali sme, že report sa skladá z troch častí: hlavičky (*PgHead*), päty (*PgFoot*) a samotnej strany (*Detail*). Hlavička a päta sa na každej vytlačenej strane zobrazia len raz, obsah *detailu* sa opakuje dovtedy, kým na strane nie je celá databáza alebo kým sa údaje vmestia na stranu.

*hlavička* 

*detail pre 1. record detail pre 2. record detail pre 3. record detail pre 4. record detail pre 5. record detail pre 6. record detail pre 7. record*

*päta* 

V reporte možno používať tri druhy objektov:

*Bežný text* (bude zobrazený rovnako, ako ho napíšete) sa najjednoduchšie vkladá priamo. Kliknite na miesto, kam chcete vložiť text myšou, a potom len jednoducho píšte.

*Polia (fields)* (názvy polí, ktoré vidíte pri vložení, sa nahradia obsahom príslušného poľa) - do reportu sa vkladajú cez menu *Report → Field* (v otvorenom okne zvolíte *Expr* a pole, ktoré chcete vložiť).

*Rámčeky (box)* slúžia na zvýraznenie alebo estetické dotvorenie reportu a vkladajú sa cez  $Report \rightarrow Box.$ 

Po vložení box bliká. Chce tým naznačiť, že môžete meniť jeho veľkosť (uchopením myšou za pravý dolný okraj a naťahovaním).

 *Objekty sa vždy vkladajú na miesto, kde je v reporte nastavený kurzor.* 

Prvotné uloženie objektov nie je, samozrejme, definitívne. Polohu (prípadne rozmery) môžeme meniť. Pre presunutie stačí objekt uchopiť myšou a "preložiť" na požadované miesto.

Ak chcete zmeniť veľkosť boxu, stlačte *Ctrl* a kliknite naň myšou. Rámik začne blikať a vy môžete meniť jeho rozmery.

Ak chcete objekt z reportu odstrániť, kliknite naň (vysvieti sa odlišnou - najčastejšie červenou - farbou) a vymažte ho stlačením *Delete*.

Pre úpravu ďalších vlastností postačí dvojité kliknutie na príslušný objekt. Rozbalí sa okno, v ktorom môžete nastaviť dostupné vlastnosti.

Vzhľad reportu môžeme skontrolovať cez *Report* → *Page preview*.

#### **Rozšírenie o vlastnosti objektov**

#### **Vlastnosti textu**

```
\mathbf{u}Л
  J Style...
                                                        \overline{a}\mathbf{r}1 Comment...
\GammaI Float as Band Stretches
                                                        \left\langle Cancel \right\rangle
```
*Style* - slúži na nastavenie rezu písma a centrovanie textu.

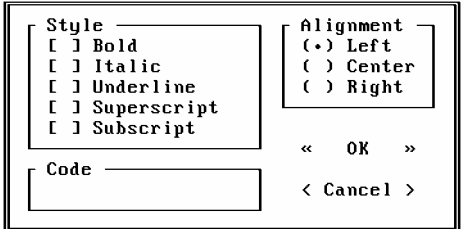

Funkčnosť tohto okna je však obmedzená na niekoľko druhov tlačiarní. V prípade, že chceme nastavené vlastnosti písma využiť, potrebujeme väčšinou nastaviť ovládač (*Printer driver*)  $v$  menu *File*  $\rightarrow$  *Printer Setup.* 

*Comment* - slúži na písanie poznámok o objekte (pri tlači sa nezobrazuje, je len informáciou pre iných užívateľov reportu).

*Float as Band Stretches* - tlačí do stĺpcov.

 *Ak chcete text editovať (upravovať), netreba (nemožno) naň kliknúť. Najjednoduchšie je nastaviť sa doň textovým kurzorom (nesmie byť červený) a písať. Ak na text kliknete, zvoľte potom Report*  $\rightarrow$  *Text (alebo stlačte ENTER).* 

#### **Vlastnosti polí**

Otvorené okno je rovnaké ako okno, ktoré sa používa pri vkladaní poľa.

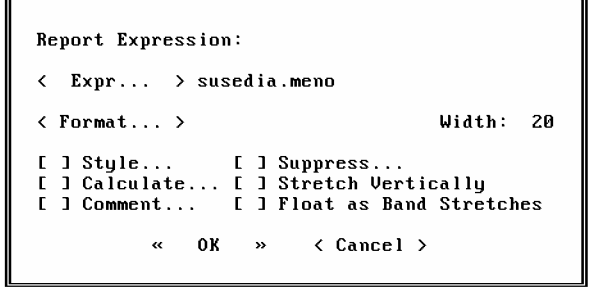

*Expr* - slúži na výber poľa.

*Format* - umožňuje nastaviť formát (typ) poľa a niektoré jeho vlastnosti.

Napr. v prípade poľa *Numeric* možno nastavovať:

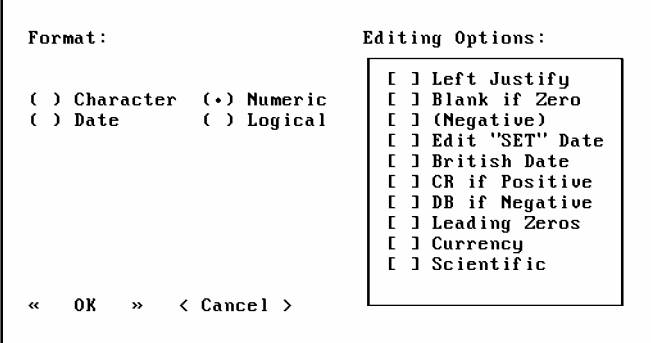

*Left justify* - číslo sa nezarovná napravo, ako je vo FoxPro zvykom, ale zostane naľavo. *Blank in Zero* - v prípade, že v číselnom poli sa vyskytne nula, nevypíše sa, ale vynechá sa namiesto nej prázdne miesto.

*Leading Zeros* - doplní prázdne miesta v databáze nulami. *Scientific* - zobrazí čísla vo vedeckom formáte atď.

Ďalšie vlastnosti poľa:

*Width* - nastaví veľkosť (počet znakov), ktoré bude z daného poľa zobrazovať (ak pre pole s vyhradenými 30 znakmi nastavíme *width* 10, zobrazí sa v bežnom prípade len prvých 10 znakov). Táto voľba nastavuje len zobrazovanie. Nemení štruktúru databázy.

*Style* - nastavuje rez písma.

*Calculate* - možno nastaviť napr. tlač súčtu recordov, čísla recordu... Nastavením vlastností sa stráca pôvodný obsah poľa.

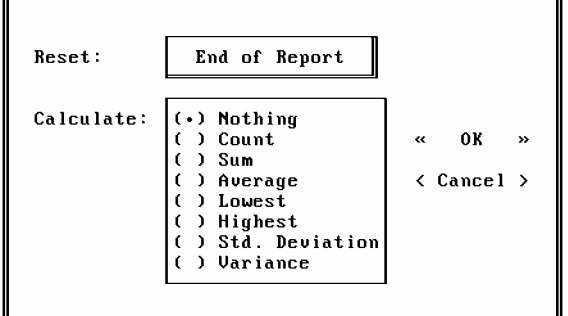

*Nothing* - štandardné nastavenie (nič sa nedeje).

*Count* - namiesto obsahu poľa vloží na dané miesto číslo recordu v databáze.

*Sum* - vypíše súčet numerických hodnôt recordov uložených v poli. Používa sa väčšinou v päte strany a uvádzajú sa doň súčty údajov na strane.

*Average* - podobný ako *Sum*, ale počíta priemer.

*Lowest, Higest* - ako predošlé; nájde minimum a maximum.

*Std. deviation, Variance* - štatistické funkcie.

*Comment* - nezobrazovaný komentár pre iných užívateľov reportu.

*Suppress* – ne/zobrazovať rovnaké hodnoty.

*Stretch Vertically* – dôležitá voľba hovoriaca o zobrazovaní do riadkov pod seba v prípade, že sa obsah položky nevojde do jedného. Najčastejšie sa používa pri tlači *Memo* položiek, ktoré takmer vždy pozostávajú z viacerých riadkov. Ak je vypnutá, z obsahu uloženého v Memo položke sa vytlačí len prvý riadok

# **Vlastnosti rámov**

Toto okno prináša len štyri nové vlastnosti pre vzhľad boxu:

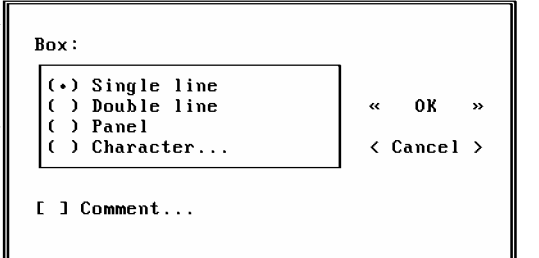

*Single line* - obrysy boxu budú jednoduché (čiara).

*Double line* - obrysy budú dvojité (dve čiary vedľa seba).

*Panel* - čiary v obryse budú nahradené plnými znakmi - panelom. Výsledkom je plný obrys na šírku znaku.

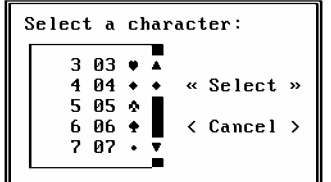

*Character* - rám môžete zložiť z ľubovoľných znakov. Po zvolení tejto položky dostanete zoznam všetkých dostupných znakov, z ktorých môžete rám poskladať.

 *Väčšinu znakov je schopná zobraziť len obrazovka. V prípade, že sa ich pokúsite vytlačiť, môže sa stať, že namiesto srdiečok alebo slniečok nebudete mať nič (tlačiareň nemá znaky definované a nahradí ich medzerami).*

*Vytvorte report z predchádzajúcej databázy s tým, že pridáte popis údajov:* 

*Meno: Jano Povolanie: penzista Vek: 95* 

*Meno: Ďuro Povolanie: traktorista Vek: 32 atď.* 

# **Tlač reportu**

Po vytvorení sa report zvyčajne aj vytlačí (za týmto účelom sme ho vytvárali). Tlač sa nastavuje a spúšťa cez *Database* → Report.

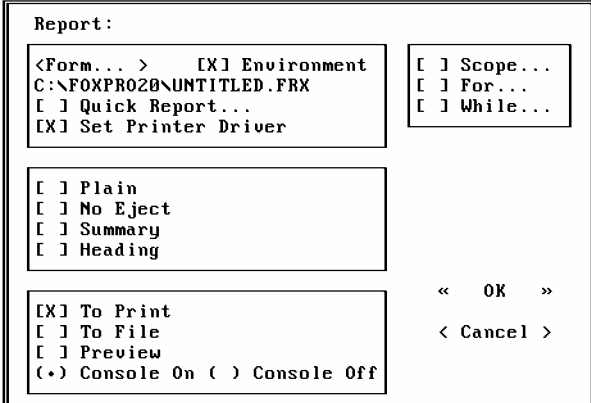

Stačí nám nastaviť v poslednej skupine výstup na tlačiareň - *To Print* a potvrdiť *OK*. V prípade, že je všetko v poriadku, získame výstup na papieri, inak FoxPro vyhlási chybu.

Printer not ready. Retry?  $\ddot{\phantom{0}}$ Yes No  $\rightarrow$ 

Najčastejšou je vypnuté spojenie počítača s tlačiarňou (*On line*) alebo zapnuté prerušenie (*Pause*), prípadne chýbajúci papier. V každom prípade kolíziu vyriešime a zvolením *Yes* pokračujeme v tlačení.

#### **Uloženie reportu**

Report uzavriete kliknutím na ľavý horný roh okna. Ak ho predtým neuložíte (*File → Save*), počítač sa vás opýta, či chcete vytvorený report uložiť.

Ak o tlačový výstup nechcete prísť, odsúhlaste (*Yes*), napíšte meno súboru, v ktorom sa má report uchovať, zvoľte *Save* a kladne odpovedzte na otázku, či naozaj chcete údaje uložiť.

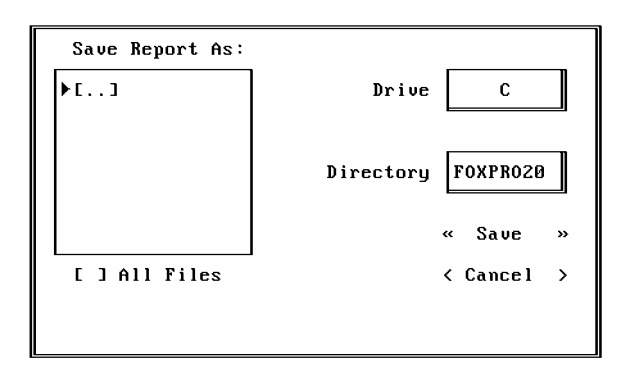

*Vytvorte databázu DOMY a naplňte ju. Vytvorte report v tvare:* 

 *typ domu rozloha poloha (adresa) počet izieb ............................. cena* 

*a orámujte ho. Report vytlačte.* 

# **Otvorenie existujúceho reportu**

Reporty sa nevytvárajú na jedno použitie, a preto sme občas nútení otvoriť už existujúci. Otvorenie reportu je takmer totožné s otváraním databázy:

*File → Open*; po otvorení okna však treba prestaviť *Type* na *Report*.

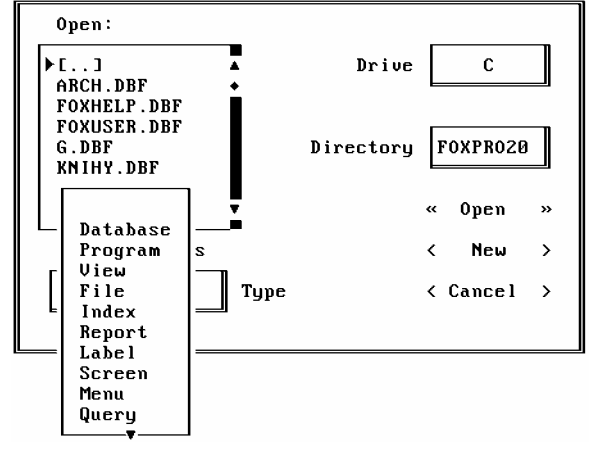

 *Ak neskôr budete otvárať databázu a nezobrazí sa vám, skontrolujte, či nemáte typ nastavený na Report.* 

*Vytvorte report pre databázu VIDEOTEKA v podobe kartotečných lístkov.*

# **Hromadná korešpondencia**

*Vytvorte (otvorte) databázu svojich známych a navrhnite report, ktorým všetkých pozvete na oslavu svojich narodenín.* 

Toto je prípad, keď môžete využiť všetky výhody počítača. Napíšete jeden list, namiesto mena a adresy vložíte príslušné polia a pre každého vytlačíte.

Z estetických dôvodov by ste mali každú pozvánku vytlačiť na osobitný papier.

V bežnom prípade sa na jednu A4 zmestí niekoľko pozvánok. Aby sme povolili na každú stranu len jednu, máme dve možnosti:

1. Natiahneme *Detail* na takú veľkosť (pridáme mnoho prázdnych riadkov), že sa na stranu vojde len raz. Je to správne, ale neelegantné riešenie a v iných prípadoch by nemuselo vyhovovať.

2. Zmenšíme počítačovú stranu, t.j. nastavíme stranu s menším počtom riadkov. Počítač po vytlačení posledného vydáva tlačiarni povel na vysunutie papiera. Počet riadkov na stranu sa mení v *Report*  $\rightarrow$  *Page Layout.* 

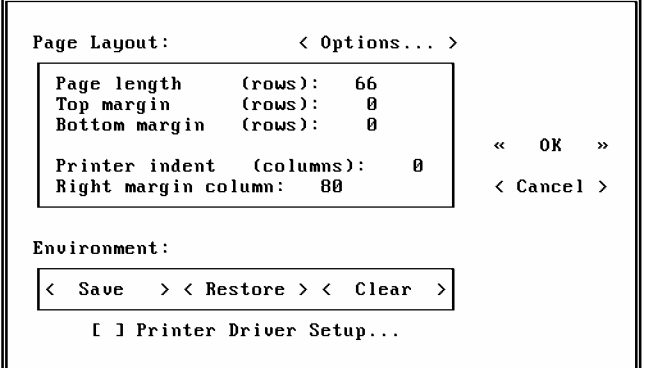

*Page length* - počet riadkov na stranu.

*Top margin* - počet riadkov pre horné záhlavie.

*Bottom margin* - počet riadkov pre pätu.

*Printer indent* - ľavý okraj - počet medzier, ktoré sa dajú pred každý riadok = vzdialenosť prvého znaku od ľavého okraja.

*Right margin column* - pravý okraj - počet znakov na riadok. Nastavených 80 je pre bežné písmo na tlačiarni A4 pre papier po výške.

V položke *Options* možno zapnúť/vypnúť vysúvanie (prázdneho) papiera pred a po vytlačení (*Page eject before printing*, *Page eject after printing*).

3. Po správnom nastavení dĺžky strany a preverení cez *Page preview* môžeme pozvánky vytlačiť.

*Vytvorte databázu MENU a príslušný report s výzorom menu v reštauráciách.* 

*Vytvorte databázu VYSVEDCENIA a príslušný report s menom, predmetmi, vymeškanými hodinami, miestom pre podpis a príslušným orámovaním. (Pozn.: pravdepodobne budete potrebovať zmeniť dĺžku strany.)* 

 *Pri práci s boxmi sa menej skúseným užívateľom často stáva, že im zmizne objekt bez toho, aby ho vymazali. Najčastejším dôvodom je jeho prekrytie iným objektom. Ak sa vám niečo podobné stane, treba popresúvať objekty myšou a pohľadať "stratenca" pod nimi.* 

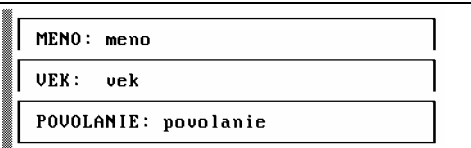

Nepríjemným problémom je aj nedoriešené zobrazovanie boxov (ak sa dva prekrývajú). Boxy sa však napriek nekompaktnému (oddelenému) vzhľadu na obrazovke vytlačia celistvo. Tento nedostatok súvisí so zobrazovaním textových znakov nielen vo FoxPro, ale aj v celom DOSe.

 *Ak sa stane, že na výstupe z tlačiarne sú znaky (slová), ktoré na obrazovke (pri Page preview) nevidieť, opäť bude chyba v ich prekrytí inými objektami.* 

Ak chcete presúvať viac objektov súčasne (napr. box s celým obsahom), vyberte myšou oblasť, v ktorej ležia (všetky sa vysvietia inou farbou) a uchopením niektorého z nich posuňte.

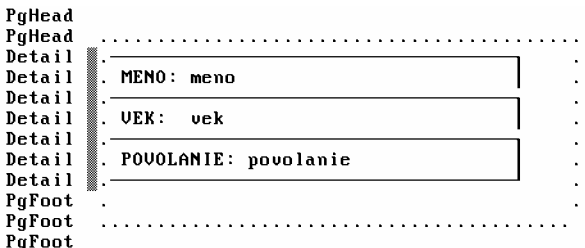

*Vytvorte databázu DOTAZNIK, ktorá bude obsahovať údaje o zamestnancoch: meno, priezvisko, dátum narodenia, stav, vzdelanie, počet detí, plat, auto, zdravotný stav, poznámky, predchádzajúce zamestnanie atď. Pre údaje vytvorte report, ktorý bude rozdelený na skupiny podľa oblasti, ktorú popisuje (osobné údaje, zdravotný stav, pracovné záznamy...).* 

# **OPAKOVANIE III**

Reporty sú výstupné zostavy, podľa ktorých sa robí výstup na tlačiareň.

*Vytvorenie*  $File \rightarrow New \rightarrow$  (.) Report

*Uloženie*   $\overline{File} \rightarrow \text{Save (Save as)}$ 

#### *Otvorenie existujúceho reportu*

 $File \rightarrow Open$  a *Type* nastaviť na *Report*.

Report sa skladá z troch častí: hlavička (*PgHead)*, päta (*PgFoot*) a vnútro (*Detail*). Najdôležitejšou časťou je *Detail*, ktorý sa opakuje na výstupe pre každý record databázy.

#### *Druhy objektov*

- text (klikneme myšou do reportu a píšeme),
- pole (field) *Report → Field* namiesto neho sa vkladá obsah príslušného recordu,
- rám (box) orámovanie a zvýraznenie textu.

#### *Zmeny v reporte*

- posúva sa uchopením objektu a potiahnutím,
- vlastnosti sa menia dvojklikom na objekt,
- veľkosť (nielen boxov, ale aj polí) sa mení stlačením *Ctrl* a myšou,
- mazanie po aktivovaní (objekt sčervenie) stlačením *Delete*.

#### *Súčasná práca s viacerými objektami*

- myšou ohraničiť oblasť, v ktorej sa nachádzajú, a uchopením jedného z nich presunúť celú skupinu.

#### *Zvláštnosť pre Memo*

Pre polia typu *Memo* je rozumné nastaviť *Stretch vertically*, čím zabezpečíme tlač obsahu v prípade, ak pozostáva z viacerých riadkov.

*Výzor reportu*  $Report \rightarrow Page$  *Preview.* 

#### *Tlač reportu*

 *Database* Æ *Report* a v poslednom zoskupení nastaviť výstup na *To Print*.

#### *Dĺžka strany*

*Report → Page Layout Page → Page Length* - používa sa najmä v prípadoch, keď na strane má byť konkrétny počet recordov z databázy.

#### *Záhlavie pre prvú a poslednú stranu*

Nastavuje sa vo voľbe *Report → Title/Summary* a umožňuje definovať osobitné záhlavie pre začiatok a pre koniec reportu.

Základné operácie, ktoré by mali poskytovať databázové systémy, pozostávajú okrem spomenutých ešte z operácií mazania, pridávania z inej databázy, kopírovania častí do iných databáz, výpočtov na úrovni recordov a hľadania.

#### **Mazanie recordov**

Doteraz sme sa nestretli so situáciou, v ktorej by sme potrebovali z databázy vymazávať údaje. V praxi sa však bez tejto operácie obísť nemožno. Údaje, ktoré prestanú byť aktuálne, sa stávajú zbytočnými, spomaľujú a komplikujú ďalšiu prácu s databázou. V databázových systémoch je mazanie údajov pomerne zložitou a na čas náročnou operáciou. (Našťastie, len na úrovni programátorov, ktorí systém vytvorili; pre užívateľa je rovnako jednoduché ako napr. napĺňanie.)

Samotné mazanie pozostáva z dvoch krokov:

1. *logické vymazanie* - označenie recordov určených na vymazanie,

2. *fyzické vymazanie* - skutočné - nenávratné odstránenie označených recordov.

Takéto "dvojité" mazanie má niekoľko príčin.

Najdôležitejšie sú, samozrejme, bezpečnostné. Pri skutočne dôležitých informáciách si operátor nemôže dovoliť omylom nenávratne vymazať údaj. V tom lepšom prípade by ho opätovné obnovenie stálo len drahý čas, v tom horšom… Ak sa stane, že sa nejaký record omylom označí (vymaže logicky), nič sa nedeje, odznačí sa a práca pokračuje, akoby sa nič nestalo.

Druhým, nemenej podstatným, dôvodom je, že pri rozsiahlych databázach je mazanie na čas veľmi náročnou operáciou. Pokiaľ počas dňa mažeme dvadsať ráz, dvadsať ráz stratíme čas a sme pri práci blokovaní. Ale - ak dvadsať ráz len logicky označíme nevyhovujúce recordy a fyzické mazanie spustíme ku koncu pracovnej doby (resp. na noc), všetko je v poriadku.

Vo FoxPro možno mazať niekoľkými spôsobmi.

Najjednoduchšie je priame mazanie, keď sa v databáze nastavíme na príslušný record a kombináciou *Ctrl+T* (*Toggle delete)* record označíme.

Označený (logicky vymazaný) record spoznáte podľa značky na ľavom okraji tabuľky. V tomto prípade slúži rovnaká kombinácia (*Ctrl+T*) aj na odznačenie.

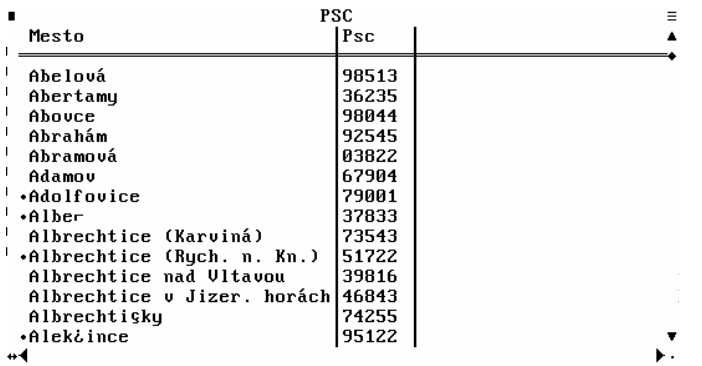

Ak chceme označiť naraz viac recordov, použijeme voľbu *Record → Delete*.

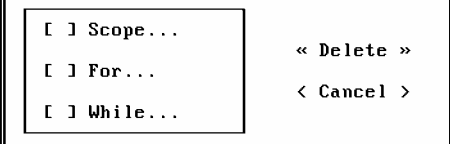

V tomto okne možno nastaviť rozsah platnosti a podmienku, podľa ktorej sa vyberú recordy.

 *Vzhľadom na to, že operácia mazania patrí medzi "nebezpečné", je rozsah platnosti štandardne nastavený len na jeden record. Ak chceme aplikovať podmienku na celú databázu, potrebujeme nastaviť Scope na All.* 

# **Rušenie logického vymazania**

Na odznačovanie recordov sa používa voľba *Record → Recall*. Pre túto funkciu platia rovnaké pravidlá ako pre *Delete*.

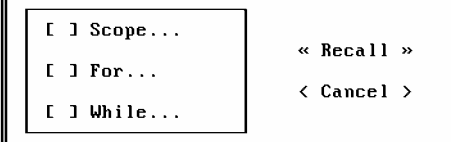

Po všetkých označovaniach, úpravách, odznačovaniach a kontrolách môže konečne dôjsť k fyzickému vymazaniu označených recordov.

Tejto operácii sa hovorí aj *pakovanie databázy*, pretože v podstate ide o nové rozloženie recordov, keď sa na miesta vymazaných dostávajú tie, čo zostanú.

Databáza sa pakuje cez menu voľbou *Databaze → Pack* alebo príkazom (cez *Command okno*) *pack*.

Napokon dostanete ešte poslednú možnosť na zrušenie fyzickej likvidácie a po kladnej odpovedi sa pakovanie vykoná.

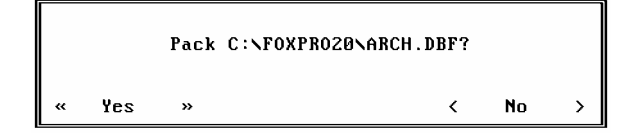

*Otvorte databázu VIDEOTEKA a vymažte všetky akčné filmy.* 

*Otvorte databázu VYSVEDCENIE a vymažte všetkých žiakov, ktorí mali z matematiky lepšiu známku ako 3.* 

# **Závislosti**

Spolu s funkciami *Delete* a *Recall* sa v jednej skupine menu nachádza aj *Replace*. Táto položka slúži na nahradzovanie hodnôt v stĺpci, hromadné napĺňanie alebo počítanie hodnoty v závislosti na iných stĺpcoch.

*Vytvorte databázu VELKOOBCHOD s položkami názov tovaru, cena za kus, dph, počet kusov, cena spolu. Naplňte len stĺpce názov, cena za kus a počet kusov.* 

Predpokladajme, že DPH je pre všetky druhy tovaru 23%. Potom pre každú položku v *DPH* platí, že *DPH = cena za kus \* 0.23*.

Keby sme databázu napĺňali ručne, potrebovali by sme pre každý tovar počítať *0.23\*cena za kus* a po jednom by sme napĺňali databázu. Našťastie, existuje funkcia *Replace*, ktorá všetko urobí za nás.

#### **Postup:**

1. *Record* → *Replace* 2. Nastavíme sa v okne na pole, ktoré chceme nahradiť - *DPH*.

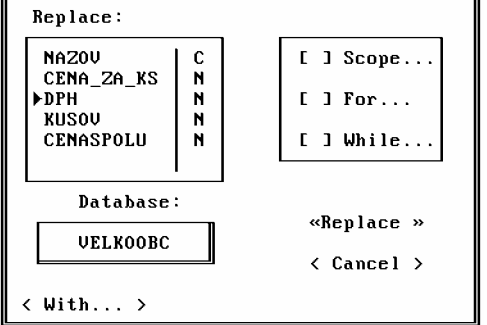

3. Vojdeme do okna *With.* Prostredie je nám známe, určíme závislosť *Cena\_za\_ks \* 0.23* a odsúhlasíme.

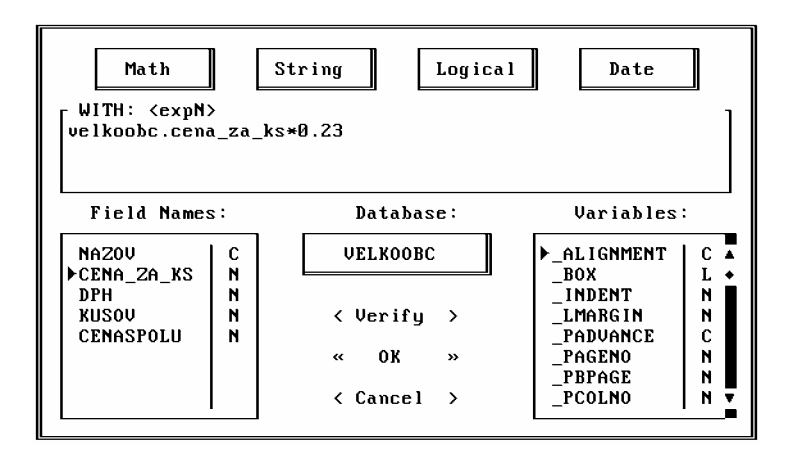

4. Rovnako ako *Delete* a *Recall*, aj *Replace* patrí medzi funkcie so zvýšeným nebezpečenstvom straty údajov, preto je v oblasti platnosti nastavené *Next*. Prestavíme *Scope* na *All*.

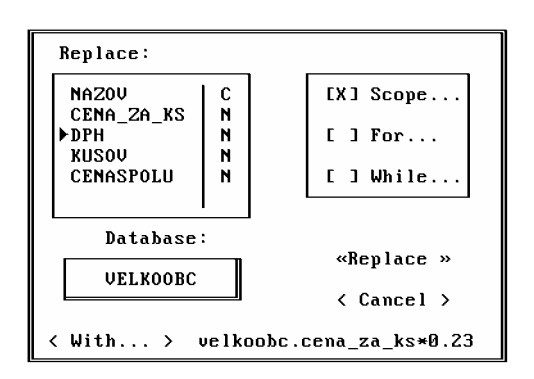

Čo to znamená?

Nastavením v okne *Replace* na pole *DPH* sme povedali, že chceme nahradiť stĺpec *DPH*. Udaním *Cena\_za\_ks\*0.23* do položky *With* (s) sme určili, že *DPH* nahradíme 23% z hodnoty tovaru.

A výberom *Scope → All* sme prikázali urobiť operáciu s celou databázou.

Po odsúhlasení *OK* sa v databáze nahradí stĺpec prikázanými hodnotami.

*Rovnakým spôsobom určte cenu spolu. (cena spolu = cena\_za\_ks\*kusov)* 

*Pridajte položku pre celkovú cenu aj s dph a naplňte ju. (cena\_total=(cena\_za\_ks+dph)\*kusov)* 

*Z danej databázy vytvorte report a vytlačte ho ako ponuku pre maloobchody.* 

```
Vytvorte databázu DAN_PRIZNANIE s položkami firma, obrat, výdavky, ktoré naplníte, a 
s položkami hrubý zisk, zdravotné poistenie, fond zamestnanosti, sociálny fond, daňový 
základ, daň, čistý zisk so závislosťami:
```

```
- hrubý zisk = obrat - výdavky
```
- *zdravotné poistenie = hrubý zisk \* 0.135*
- *sociálny fond = hrubý zisk \* 0.323*
- *fond zamestnanosti = hrubý zisk \* 0.06*
- *daňový základ = hrubý zisk fond zamestnanosti sociálny fond zdravotné poistenie*
- *daň = (daňový základ 21000)\* 0.20*
- *čistý zisk = daňový základ daň.*

*Vytvorte formulár pre takéto daňové priznanie.* 

Pomocou *Replace* môžete nielen počítať závislosti, ale aj napĺňať stĺpce konkrétnymi hodnotami.

*V predchádzajúcej databáze nahraďte položku daň paušálnou sumou 20000.* 

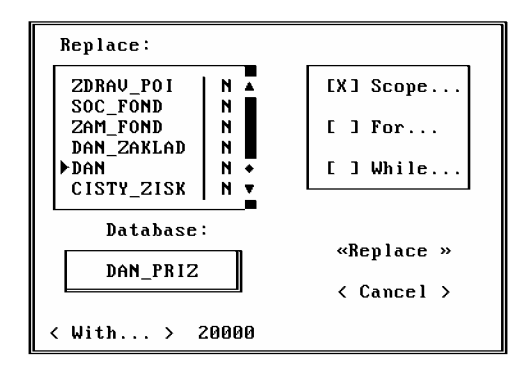

Určite ste si všimli, že po tejto operácii sa zmenili len údaje v stĺpci daň a údaje v stĺpci čistý zisk zostali pôvodné. FoxPro si nedokáže zapamätať vykonané operácie a použité závislosti, preto v takýchto prípadoch musíte pôvodné operácie zopakovať (môžete použiť *Command okno* a odklepnúť už vykonané operácie).

*Vypočítajte čistý zisk pre zmenené údaje.* 

Rovnako ako pri iných operáciách možno aj pri *Replace* používať podmienku. V skutočnosti percento pre zdanenie závisí od hrubého zisku.

*Vypočítajte daň podľa platných tabuliek, napr. pre daňový základ do* 

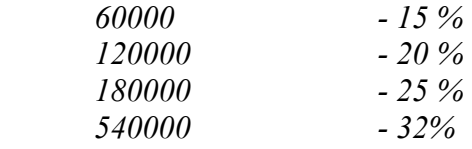

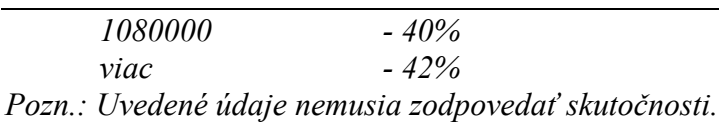

Takže okrem nahradenia hodnotou zadáme aj podmienky (napr. pre *hrubý zisk<=100000.and.hrubý zisk>75000* dáme nahradiť *daň* hodnotou *hrubý zisk\*0.25*).

 *Častou chybou je nesprávne nastavenie kurzora v okne Replace. Ak sme nastavení na poli typu Character a chceme ho nahrádzať numerickými hodnotami, vyvoláme chybu.* 

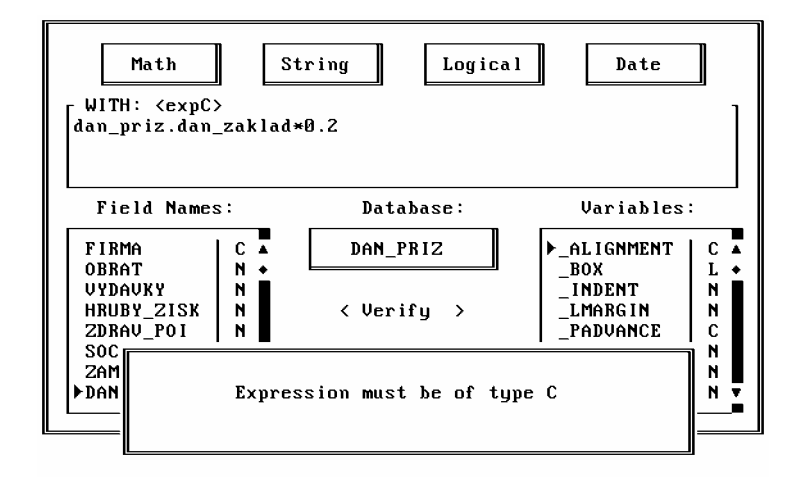

# **Vyhľadávanie**

Predstavte si telefónny zoznam s tisíckami položiek, v ktorom chcete nájsť osobu nachádzajúcu sa kdesi v strede databázy.

Môžete sa pohybovať ručne (šípkami), no oveľa hospodárnejší a rýchlejší spôsob je použiť funkciu *Record → Locate*, ktorá nájde hľadanú položku (resp. nastaví na ňu kurzor).

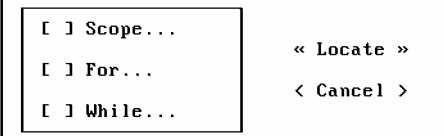

Zadaním podmienky *For* v *Locate* sa kurzor nastaví na prvý record, ktorý podmienku spĺňa. Zvolením *Record → Continue* sa nastavíte na ďalší podmienku spĺňajúci record alebo (ak už žiaden nie je) na koniec databázy.

Po databáze sa možno zrýchlene pohybovať aj ďalším spôsobom - *Record* → *Goto*.

*Top* - kurzor skočí na začiatok databázy.

*Bottom* - kurzor skočí na koniec databázy.

*Record* - kurzor skočí na record s udaným poradovým číslom.

*Skip* - kurzor preskočí zadaný počet recordov.

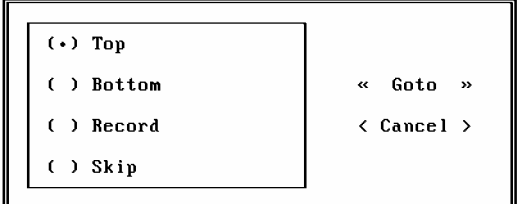

# **Spájanie databáz**

Ak sa údaje zbierajú od viacerých "objektov", riešenie problému si vyžaduje spojiť všetky údaje do jednej databázy.

Na tento účel slúži vo FoxPro funkcia *Database → Append from*. Pridáva do otvorenej databázy údaje zo zvolenej.

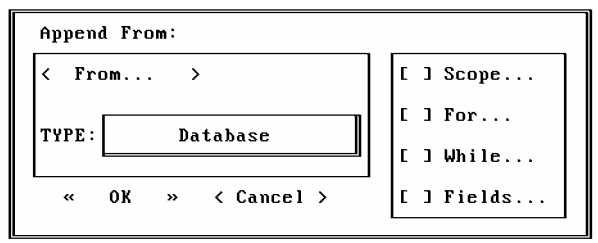

Databázy spojíte do jednej tak, že vo *From* vyberiete databázu, ktorej obsah chcete pridať na koniec otvorenej. Pridávaná databáza zostane v pôvodnom tvare, len údaje z nej sa skopírujú do otvorenej.

Výhodou funkcie je aj možnosť pridávať nedatabázové súbory ako databázu.

Napr. v T602 vytvoríte tabuľku, ktorú chcete neskôr spracovať ako databázu. Zvolíte *Append from*; v položke *Type* spôsob, akým sú v texte oddelené stĺpce, a odsúhlasíte.

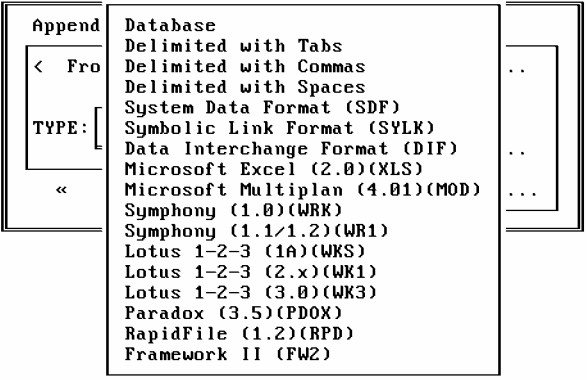

*Database* - klasická databáza.

*Delimited with Tabs* - stĺpce sú oddelené tabelátormi.

*Delimited with Commas* - stĺpce sú oddelené čiarkami.

*Delimited with Spaces* - stĺpce sú oddelené medzerami.

*Ostatné typy* - prislúchajú iným databázovým systémom, z ktorých môžeme údaje importovať do FoxPro.

Pri spájaní databáz môžeme určiť podmienku (*For*) aj polia (*Fields*), ktoré chceme pridávať.

 *V praxi sme sa stretli (dosť často vo verzii 2.0) s prípadmi, že funkcia Append from jednoducho nefungovala. Z pridávanej databázy si povyberala len niektoré stĺpce, ostatné nahradila prázdnymi napriek tomu, že polia boli rovnakých typov aj rozmerov.* 

# **Kopírovanie**

Opačnou funkciou k *Append from* je *Database → Copy to*. Ako už názov napovedá, ide o funkciu, ktorá kopíruje údaje z otvorenej databázy do inej.

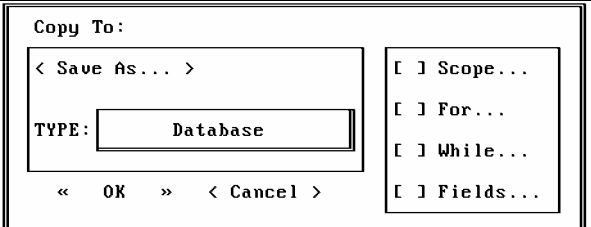

Funguje na rovnakom princípe ako *Sort*, no výsledkom nie je usporiadaná databáza, ale recordy v rovnakom poradí (niektoré možno vynechať), ako boli v pôvodnej databáze.

Rozšírením oproti *Sort* je možnosť exportovať údaje do iných formátov (napr. do textu, prípadne iných databázových systémov). Typy sú rovnaké ako *Append from*.

# **Total**

Funkcia *Database → Total* je prostriedkom na sčítanie numerických položiek recordov, ktoré majú niektorú hodnotu rovnakú.

Ľudsky: Máme niekoľkoročnú databázu kníh. Knihy nevozia naraz, prinášajú ich postupne.

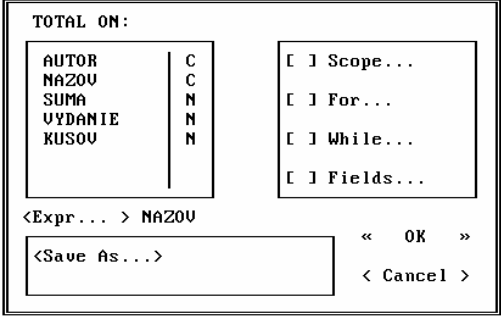

Vždy, keď privezú knihy, zaeviduje sa názov a zodpovedajúci počet kusov. Stane sa, že raz privezú 50 kníh s rovnakým titulom a o týždeň 23 takých istých. Knihy sú potom evidované v dvoch recordoch, aj keď by úplne stačil jeden. Všetko je rovnaké názov, autor, cena, vydanie; dátum neevidujeme. Časom sa v databáze nahromadí viac takýchto položiek (hovoríme o redundancii).

Voľba *Total* slúži práve na riešenie podobných problémov. Vytvorí novú databázu, v ktorej bude názov knihy len raz a zodpovedať mu bude počet všetkých kusov s rovnakým názvom.

Kliknutím do *Total on* vyberieme pole, podľa ktorého sa bude sumarizovať (t.j. názov knihy). Podmienkou úspešného vyriešenia je usporiadanie databázy podľa položky, pre ktorú sa

sumarizovanie vykonáva. (Rovnaké knihy musia nasledovať za sebou, inak sa sčitovanie nevykoná správne.)

Najrozumnejšie je teda pred samotnou operáciou databázu utriediť alebo zindexovať (viď ďalej).

Možno, samozrejme, nastavovať podmienky a oblasť platnosti.

Nepríjemné je, že nemožno vybrať položku, pre ktorú sa má súčet urobiť. FoxPro totiž sčíta všetky numerické položky. Problém možno obísť len tak, že do výslednej databázy vyberieme pole s údajom (napr. názov knihy) a pole s jeho hodnotou (napr. počet kníh z jedným názvom).

*Vytvorte databázu automobilov, v ktorej budete evidovať počet kilometrov, ktoré najazdili. Vygenerujte databázu, v ktorej bude informácia o tom, ktorý typ koľko najazdil.*

48

49

*Vytvorte databázu dodávok kníh a z nej vygenerujte:* 

 *- databázu, v ktorej budú počty kníh pre rovnaké názvy,* 

 *- databázu, v ktorej bude počet kníh privezených v rovnaké dni.* 

 *Nezabudnite, že databáza musí byť pred použitím Total utriedená.* 

# **Operácie s tabuľkou**

*Zmena poradia stĺpcov* - sa vykoná uchopením za hlavičku tabuľky (názov stĺpca) a ťahaním. *Novú šírku stĺpca* - nastavíte uchopením za okraj (hranicu) stĺpca a ťahaním.

*Zdvojenie tabuľky* - dva pohľady na tabuľku (v každom môžete mať zobrazený iný stĺpec a iný riadok, prípadne môžete pracovať v inom režime) - dosiahnete uchopením a posunutím dvojšípky v spodnej časti okna s databázou.

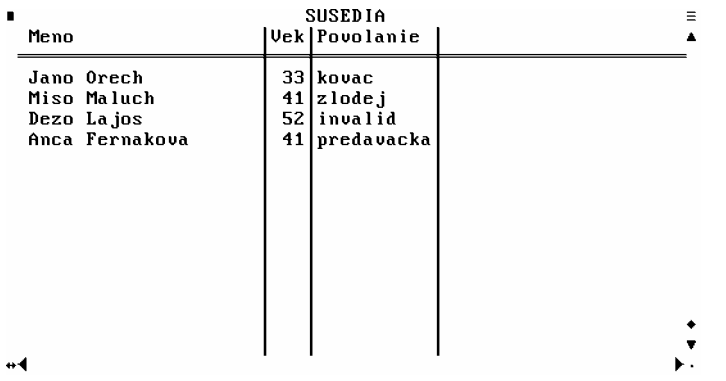

# **OPAKOVANIE IV**

#### *Mazanie*

Mazanie recordov v databáze prebieha v dvoch fázach:

# 1. *logické (označenie)*,

# 2. *fyzické (pakovanie)*.

Deje sa tak z bezpečnostných a časových dôvodov, lebo mazanie je v rozsiahlych databázach náročné na čas.

Mazať možno po jednom recorde (*Ctrl+T*) alebo hromadne (*Record → Delete*). Rovnako možno logické mazanie aj zrušiť: po jednom recorde -  $Crl+T$ , naraz - *Record*  $\rightarrow$  *Recall*. Na fyzické mazanie slúži *Database → Pack*.

# *Závislosti (hromadné napĺňanie)*

Databázy možno napĺňať ručne alebo (ak existujú medzi stĺpcami matematické vzťahy, prípadne sú v stĺpci rovnaké hodnoty) hromadne (*Record → Replace*).

V okne zadávame, čo (*Replace*), čím (*With*), za akých podmienok (*For*) a v akej oblasti (*Scope*) nahrádzať.

# *Vyhľadávanie a presun*

Na tieto operácie slúži *Record* → *Locate*, keď sa kurzor nastaví na prvý record spĺňajúci podmienku; *Record → Continue*, keď skočí na najbližší ďalší vyhovujúci nastaveniu a *Record* Æ *Goto*, keď kurzor možno nastaviť na začiatok, koniec alebo na poradovým číslom zvolený record.

# *Spájanie databáz*

*Database*  $\rightarrow$  *Append from* - kopíruje zvolenú databázu (alebo textový súbor) na koniec otvorenej.

# *Kopírovanie databáz*

*Database*  $\rightarrow$  *Copy to* - kopíruje aktuálnu databázu do inej (alebo textového súboru).

#### *Sumarizovanie*

alebo sčitovanie numerických položiek rovnakých recordov - *Database* → *Total*.

# **Menu FoxPro**

Základné funkcie FoxPro sú zhrnuté v menu, ktoré okrem myši možno aktivovať stlačením *F10* alebo *Alt.* 

Pre FoxPro je charakteristické, že v ponuke sú vždy len tie funkcie, ktoré majú zmysel. (Menu sa mení pri každej skupine akcií - napr. iné menu je pri bežnom používaní; iné, keď navrhujeme štruktúru, prípadne vytvárame report. Rovnako v prípade, ak nie je otvorená žiadna databáza, nemožno aktivovať položku *Record*.)

# **Podmenu System**

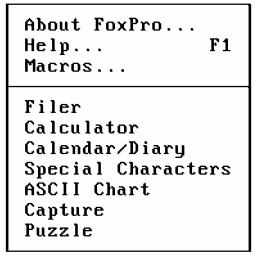

Obsahuje základné informačné a užívateľské položky, bez ktorých by sme sa vo FoxPro obišli, no svojou prítomnosťou spríjemňujú a (aspoň trochu) uľahčujú prácu.

*About FoxPro* - podáva údaje o programe a počítači.

*Help* - pomoc. Po stlačení *F1* alebo aktivovaní cez menu sa otvorí okno, ktoré obsahuje zoznam hesiel, ktoré sú k dispozícii. V prípade, že stlačíte *F1* v niektorej z položiek menu, dostanete nápovedu o príslušnom probléme (kontextový help).

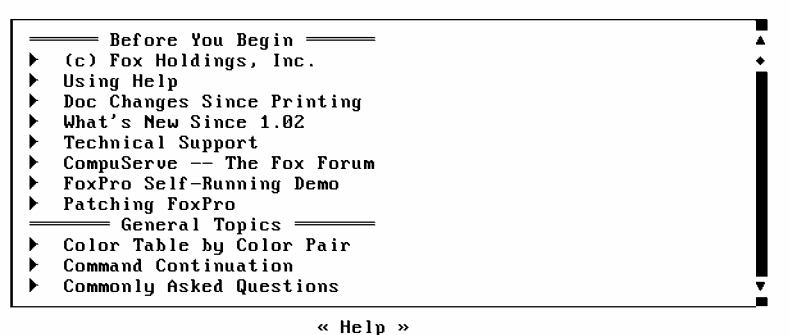

*Macros* - umožňuje definovať makrá (podobne ako v T602).

*Filer* - správca súborov. Ide o ďalšiu oklieštenú kópiu Norton Commandera, v ktorej možno vykonávať základné operácie so súbormi a adresármi.

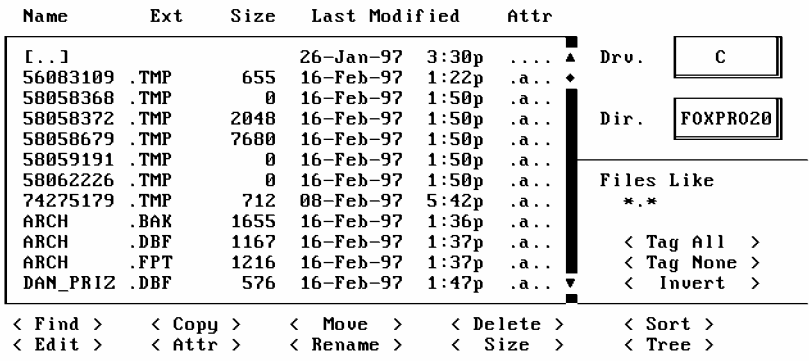

*Calculator* - kalkulačka so základnými operáciami.

*Calendar/Diary* - kalendár ponúkajúci pohľad na aktuálny mesiac s možnosťou listovať o mesiac (rok) dopredu i dozadu a nastavovať sa na aktuálny dátum. V prípade, že chcete použiť *Diary* a písať si poznámky pre konkrétny deň, tabelátorom sa prepnete na diár a *Shift+Tab* späť na kalendár.

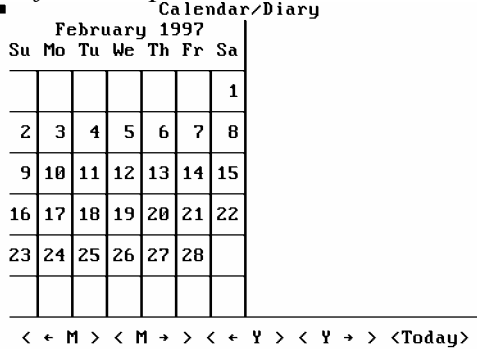

*ASCII chart* - obsahuje všetkých 255 zobraziteľných znakov, ktoré sú k dispozícii a rovnakým spôsobom ako zo *Special Characters* ich umožňuje vybrať. Tabuľka okrem toho obsahuje aj číselný kód znaku v desiatkovej a šestnástkovej sústave.

*Special Characters* - špeciálne znaky. Vybraná časť zo všetkých znakov, ktoré možno vhodne používať najmä pri tvorbe reportov. Znak na pozíciu kurzora dostanete dvojnásobným kliknutím myšou.  $\equiv$ 

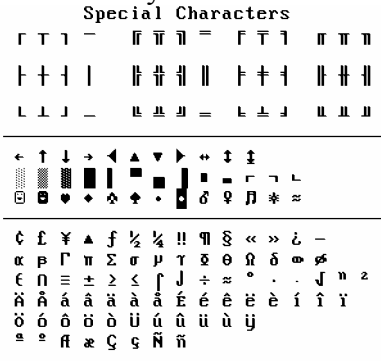

*Capture* - umožňuje kopírovanie častí obrazovky (pri práci s databázami prakticky nevyužiteľné).

*Puzzle* - logická hra, ku ktorej sa možno utiekať, keď ste zúfalí zo všetkého naokolo. Cieľom je poukladať zamiešané štvorce od 1 do 15 za pomoci jedného prázdneho. Mieša sa *Shuffle*, posúva sa kliknutím na štvorec.

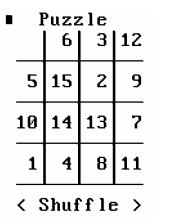

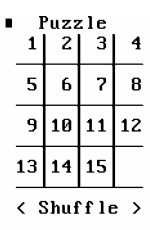

# **Podmenu File**

*New* - vytvorenie nového súboru zvoleného typu: .*Database* - vytvorí novú databázu. Tento princíp je vám už dokonale známy.

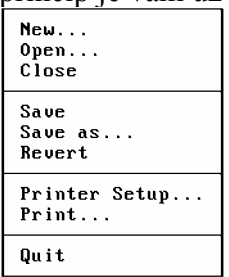

*Program* - otvorí prázdne okno, do ktorého možno písať program v jazyku FoxPro. Ten pozostáva zo slov, ktorých časť vám je už tiež známa (príkazy písané do *Command okna*). *File* - vytvorí obyčajný súbor. Výsledok je rovnaký ako *Shift +F4* v Norton Commanderi.

*Index* - vytvorí súbor pre usporiadanie (budeme sa ním zaoberať ďalej).

*Report* - vytvorí výstupnú zostavu.

*Label* - tiež vytvorí výstupnú zostavu, ale navyše umožní ukladať údaje z recordov nielen pod seba, ale aj vedľa seba.

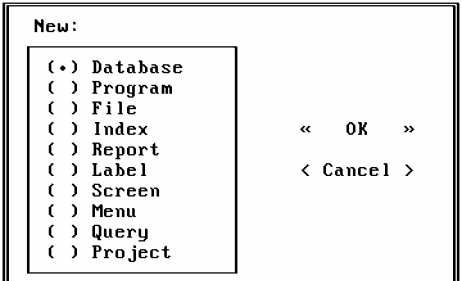

*Screen* - vytvorí užívateľskú obrazovku. Využívajú ju najmä programátori, ktorí navrhnú vzhľad obrazovky a nechajú si vyrobiť program, ktorý ju nakreslí.

*Menu* - podobný ako *Screen*. Programátor si nakreslí, rozloží a definuje menu na obrazovke a FoxPro mu naň vytvorí program.

*Query* - slúži na spájanie databáz a vytváranie dotazov.

*Project* - slúži (okrem iného) na vytváranie *exe* súborov z programov FoxPro.

*Open* - otvorí súbor. Pri otváraní treba myslieť aj na správny typ súboru.

*Close* - zatvorí aktívne okno. V prípade, že chcete zavrieť databázu, použite príkaz *use*.

*Save, Save as* - slúžia na uloženie súboru. Pri otvorenej databáze nie sú aktívne, pretože databáza sa ukladá priamo na disk. Využívali sme ich najmä pri ukladaní reportov.

*Revert* - slúži na obnovenie súboru z disku. Pokiaľ sme v nejakom súbore urobili zmeny, neuložili ich na disk a chceme sa vrátiť k pôvodnému obsahu, zvolíme túto funkciu. Nefunguje pre databázy, ktoré sa na disk zapisujú priebežne a automaticky.

*Printer Setup* - nastavuje vlastnosti tlačiarne.

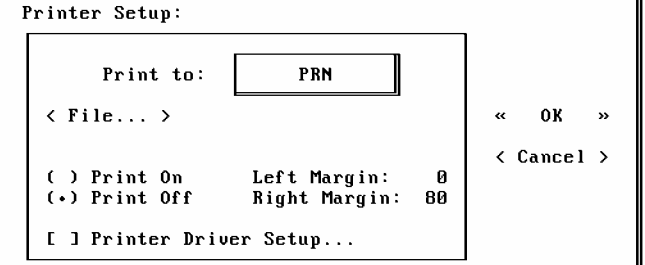

Umožňuje nastaviť tlač nielen na tlačiareň, ale aj do súboru (vtedy sa text, ktorý by normálne išiel na tlačiareň, ukladá v rovnakom formáte na disk - do súboru) po nastavení *Print to* na *File*.

*Print on/off* zapína alebo vypína komunikáciu s tlačiarňou.

*Printer Driver Setup* umožňuje nastaviť pre FoxPro inteligentnú komunikáciu s neznámou tlačiarňou (šikmé, tučné písmo...).

*Print* - vytlačí zvolené okno (*Windows*) alebo vybraný súbor. Neslúži na tlač databáz v tabuľkovej forme.

*Quit* - ukončí FoxPro.

# **Podmenu Edit**

Podmenu slúži na prácu s textom a používa sa skôr pri iných činnostiach ako pri práci s databázami. V tomto poňatí nie je pre nás zaujímavé.

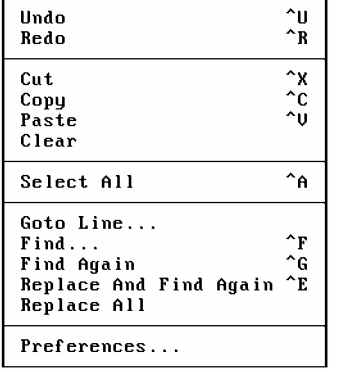

# **Podmenu Database**

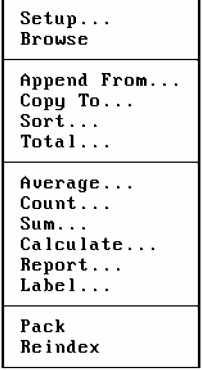

*Setup* - umožňuje zmeny v štruktúre databázy (*Modify*), filtráciu - výber recordov spĺňajúcich podmienku (*Filter*), projekciu - výber stĺpcov (*Set Fields*) a zobrazenie poľa podľa formátového súboru (*Format*).

*Browse* - zobrazí databázu v režime, v akom bola zobrazená naposledy.

*Append from* - pridáva k otvorenej databáze údaje z inej databázy alebo iného (textového) súboru.

*Copy to* - kopíruje recordy (alebo časť z nich) do inej databázy, prípadne z nej vytvára textový súbor.

*Sort* - vytvorí nový súbor, v ktorom je databáza usporiadaná podľa zvoleného poľa.

*Total* - spočíta numerické hodnoty pre rovnaké položky. Databáza musí byť usporiadaná.

*Average* - počíta priemer numerických položiek.

*Count* - zisťuje počet recordov v databáze.

*Sum* - vypočíta súčet stĺpcov.

*Calculate* - obsahuje osem matematických a štatistických funkcií.

*Report* - slúži na tlač reportov. Pre výstup na tlačiareň má byť v poslednej skupine aktivizovaná voľba *To Print.*

*Label* - slúži na tlač labelov (menoviek, vizitiek).

*Pack* - pakuje databázu - stará sa o fyzické odstránenie logicky vymazaných recordov. *Reindex* - reindexuje databázu (viď ďalej).

# **Podmenu Record**

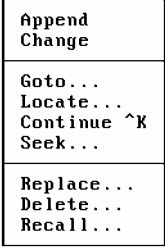

*Append* - zobrazí databázu v režime *append* a umožní vkladať ďalšie údaje.

*Change* - funguje rovnako ako *Append*, ale umožňuje len upravovať (nie pridávať) recordy. *Goto* - nastaví kurzor na začiatok, koniec alebo na požadovaný record zadaný číslom.

*Locate* - nastaví kurzor na record spĺňajúci zadanú podmienku.

*Continue* - nastaví kurzor na najbližší ďalší record spĺňajúci podmienku.

*Seek* - prehľadáva zindexovaný súbor.

*Replace* - umožňuje napĺňať závislé stĺpce.

*Delete* - logicky maže (označuje) zvolené recordy.

*Recall* - ruší označenie logicky vymazaných recordov.

# **Podmenu Program**

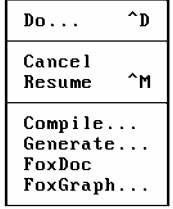

Slúži na spúšťanie a kontrolu správnosti programu. Okrem iného umožňuje aj prekladať vytvorené obrazovky a menu do programovacieho jazyka. Nachádza sa mimo okruhu nášho záujmu.

# **Podmenu Window**

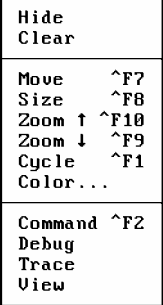

*Hide* - skryje aktívne okno bez toho, aby sa zrušilo.

*Clear* - vymaže obsah aktívneho okna.

*Move* - umožní presun okna.

*Size* - dovolí meniť rozmery okna.

Zoom  $\uparrow$  - zväčší okno na celú obrazovku.

Zoom ↓ - zmenší okno na pôvodnú veľkosť.

*Cycle* - preskočí na ďalšie otvorené okno. *Color* - umožní zmeniť farby prostredia FoxPro. *Command* - aktivizuje *Command okno*. *Debug, Trace* - určené pre testovanie programov. *View* - obsahuje nastavenia FoxPro a umožňuje meniť ich. *\*\*\*\*\*\*\*\*\*\*\*\*\*\*\*\*\*\*\*\*\*\*\*\*\*\*\*\*\*\*\*\*\*\*\*\*\*\*\*\*\*\*\*\*\*\*\*\*\*\** 

Pod týmito voľbami sa občas môžu nachádzať ďalšie riadky, ktoré obsahujú zoznam všetkých otvorených okien. V prípade, že zvolíte niektoré z nich, FoxPro vás doň prepne.

# **Podmenu Browse**

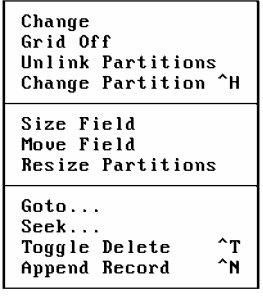

Podmenu sa aktivuje v prípade zobrazenia databázy.

*Browse (Change)* - prepne do jedného z dvoch režimov zobrazenia databázy.

*Grid Off (Grid On)* - vypne (zapne) zobrazenie čiar, ktorými sú v režime *browse* oddelené stĺpce.

*Link/Unlink Partitions* - sú aktívne v prípade, ak tabuľku databázy rozdelíme na dve časti, a umožňujú pohybovať sa buď po oboch naraz, alebo len po jednej z nich.

*Change Partition* - v zdvojenej tabuľke preskakuje medzi pohľadmi.

*Size Field* - zmení šírku stĺpca.

*Move Field* - zmení poradie stlpcov.

*Resize Partitions* - zdvojí tabuľku.

 $Goto = Record \rightarrow Goto$ 

 $\textit{Seek} = \textit{Record} \rightarrow \textit{Seek}$ 

*Toggle Delete* = *Ctrl+T* (logicky zmaže, resp. odznačí aktuálny record). *Append Record* - pridá prázdny record.

# **Podmenu Report**

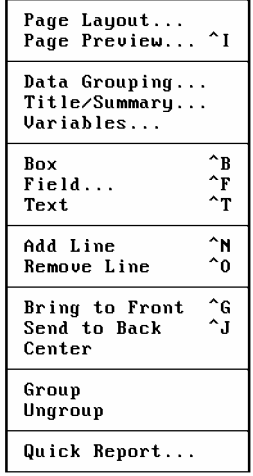

*Page Layout* - obsahuje vlastnosti strany (počet riadkov, stĺpcov, záhlavia, informácie o vysúvaní papiera - pred a po tlačení - atď.).

*Page Preview* - ukáže obraz stránky.

*Data Grouping* - zoskupenie údajov podľa spoločného znaku (podobne ako *Total*). *Title/Summary* - pridáva osobitné "záhlavie" na začiatok a na koniec celého reportu. *Variables* - práca s premennými.

*Box* - vloží do reportu rám.

*Field* - vloží do reportu pole.

*Text* - umožní upravovať aktívny text.

*Add Line* - vloží riadok nad pozíciu kurzora.

*Remove Line* - vymaže riadok, na ktorom je nastavený kurzor.

*Bring to Front, Send to Back* - súvisí s polohou objektov, ktoré sú na jednom mieste a prekrývajú sa - *Bring to Front* prenesie do popredia, *Send to Back* presunie do pozadia. *Center* - vycentruje objekt do stredu riadku.

*Group* - "zlepí" aktívne objekty a umožní pracovať s nimi (presúvať) ako s jedným.

*Ungroup* - rozlepí objekty spojené *Group*.

*Quick Report* - vygeneruje report v "surovej" forme.

# **Podmenu Run**

Je vymoženosťou verzie 2.5 a obsahuje najpoužívanejšie položky dostupné aj z iných častí menu.

# **Triedenie indexovaním**

Ak sme doposiaľ potrebovali utriediť súbor, použili sme funkciu *Database*  $\rightarrow$  *Sort*, ktorou sme vytvorili nový súbor obsahujúci recordy v predpísanom poradí.

Takéto triedenie má tri nevýhody:

- pre rozsiahle databázy môže trvať veľmi dlho, pretože táto funkcia jednak vyhľadáva správny record, jednak ho kopíruje do nového súboru,

- vytvára sa nový súbor (často rovnako veľký), čo je opäť pre prácu s obrovskými databázami veľmi riskantné (ľahko sa môže stať, že pre nový súbor nebude na disku dostatok miesta),

- výsledkom *sortovania* je databáza obsahujúca rovnaké recordy ako pôvodná, len v inom poradí - údaje sú zbytočne zdvojené.

Z týchto dôvodov sa v praxi *sortovanie* bežne nepoužíva, nahrádza ho *indexovanie*.

Pri *indexovaní* sa nevytvára súbor obsahujúci údaje v inom poradí, vytvára sa len súbor tzv. ukazovateľov - indexov, ktoré (zjednodušene) určujú poradie, v akom sa majú recordy vypisovať.

Napr.: nech sú v databáze *MENA* uložené recordy:

- 1. Roman
- 2. Andrej
- 3. Michal
- 4. Mária
- 5. Zuzana
- 6. František

Pri *sortovaní* získame nový súbor s údajmi:

- 1. Andrej
- 2. František
- 3. Mária
- 4. Michal
- 5. Roman
- 6. Zuzana

Pri *indexovaní* len "poradie", v akom sa majú recordy vypísať:

- **2. 2. 2.**  $\sim$  6. 4.
- 3.
- **1. 1. 1. 1. 1. 1.**
- $5.$

Pri zobrazení databázy sa údaje vypisujú v tomto poradí. Ak máme porovnať oba druhy triedenia vzhľadom na miesto, ktoré zaberajú na disku, vyjde jednoznačne víťazne *indexovanie* (čím viac položiek obsahuje record, tým viac sa ušetrí). To isté platí aj pre rýchlosť.

Okrem triedenia je možné pri *indexovaní* používať aj podmienky. Ak by sme si dali vypísať ženské mená (podľa abecedy), indexový súbor by obsahoval položky:

 *Samotné vytváranie indexovýxh súborov prebieha vo FoxPro trochu inak, ako bolo popísané, no princíp zostáva.* 

# **Vytvorenie indexu**

*Usporiadajte (indexovaním) databázu ZAMESTNANCI podľa abecedy.*

Ak chceme vytvoriť index, použijeme *File*  $\rightarrow$  *New*  $\rightarrow$  (.) *Index*. Získame okno, v ktorom nastavíme jeho vlastnosti.

Vľavo je zoznam všetkých polí, podľa ktorých možno indexovať, vpravo sú už vytvorené indexové súbory (žiadne). Ak chceme vytvoriť index, zvolíme pole, podľa ktorého sa bude vytvárať, a prenesieme ho do pravého okna.

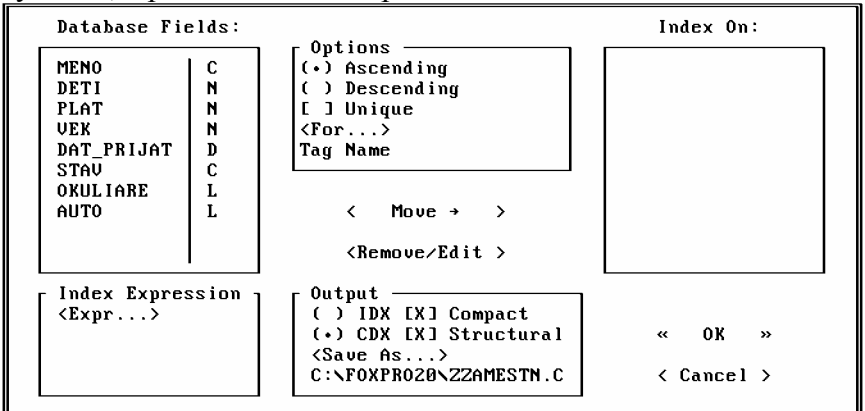

Pri tejto akcii sa meno poľa objavilo aj v položke *Tag name*. Táto položka udáva meno, pod akým bude index vytvorený - volaný (možno ho meniť, ale je to zbytočné).

V skupine *Options* sa nachádzajú ďalšie položky:

*Ascending, Descending* - usporiadanie vzostupne alebo zostupne.

*For* - pre zadanie podmienky.

*Unique* - pokiaľ je zapnutá táto vlastnosť indexového súboru, tak v prípade, že existuje viac recordov s rovnakým obsahom položky, podľa ktorej sa indexuje, zobrazí sa len jedna (napr.: ak máte v zozname štyroch Jožkov Mrkvičkov, určíte indexovanie podľa mena a zapnete *Unique*, zobrazí sa len jeden z nich).

V okne *Index Expression* možno nastaviť výraz, podľa ktorého sa bude indexovať (s použitím znakových funkcií by sme mohli nastaviť, aby sa neindexovalo podľa abecedy, ale podľa druhého písmena alebo podľa dĺžky mena atď.). Pre bežné potreby vystačíme aj bez tejto voľby.

Okno *Output* hovorí o spôsobe, akým sa budú ukladať indexy na disk.

*IDX* - pre každý index vytvorí nový súbor,

*CDX* - indexy patriace k jednej databáze sa ukladajú do jedného súboru.

Pre zadanú úlohu stačí presunúť pole s menom do pravého okna a odsúhlasiť. Všetko ostatné sa vykoná samo.

Pre databázu možno mať vytvorených aj viac indexov. Ten, podľa ktorého je aktuálne usporiadaná sa nazýva *Master index*. Najčastejšie sa indexy prepínajú v *Database*  $\rightarrow$  *Setup*, kde je *Master index* označený bodkou. Ak ho chceme prestaviť, nastavíme na nového "*mastera*" kurzor a zvolíme *Set order*.

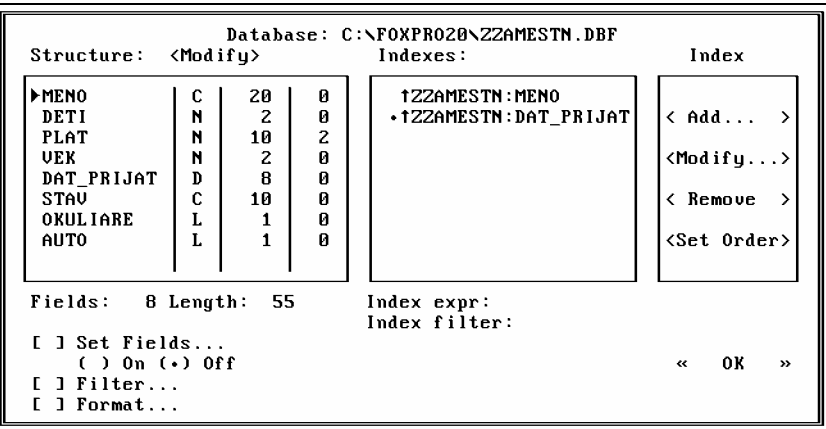

 *Pri ďalšom otvorení databázy sa spolu s ňou otvárajú aj indexové súbory.* 

 *Pri vytváraní nových indexov je najrozumnejšie všetky existujúce preniesť z pravého okna do ľavého a začať odznova. Zabránite tým častým zmätkom.*

*Vytvorte index podľa počtu detí a vyberte tých zamestnancov, ktorí sa narodili po roku 1961.* 

# **Query**

*Query* alebo po česky dotazy (slovenský ekvivalent ťažko nájsť) slúži na výber a spájanie databáz.

Majme niekoľko databáz o svojich známych. V jednej budú ich osobné údaje, v druhej pracovné, v tretej údaje o príbuzných atď.

V každej databáze by mal byť identifikátor, podľa ktorého ich spoznáme (evidenčné číslo alebo jednoducho meno a priezvisko).

Pomocou Query dokážeme z týchto databáz vytvoriť jednu. (Tento príklad je len na pochopenie, praktické využitie v ňom zatiaľ nehľadajme.)

*Vytvorte databázy OSOBNE a PRACOVNE, v ktorých budete evidovať údaje o svojich známych.* 

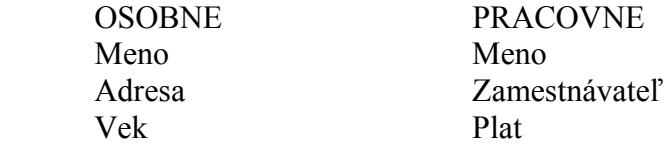

Tieto dve databázy spojíme do jednej.

Funkcia *File*  $\rightarrow$  *New*  $\rightarrow$  (.) *Ouery* nám poskytne okno, v ktorom môžeme databázy spojiť.

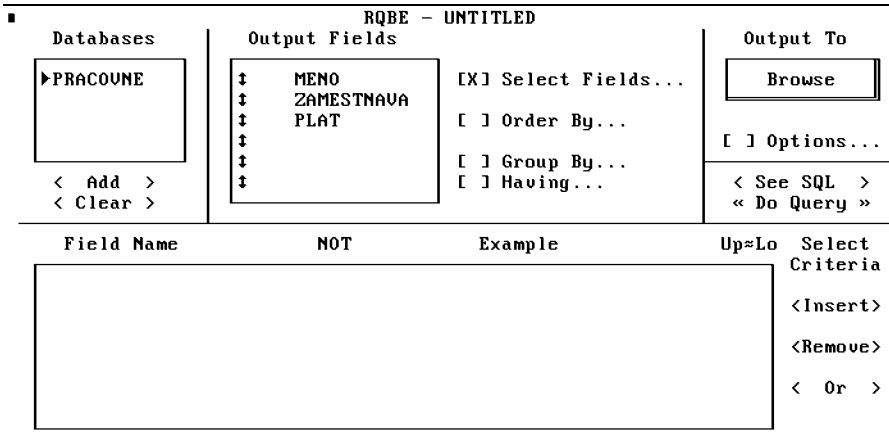

#### **Postup:**

1. Do okna *Databases* potrebujeme vložiť zoznam databáz, s ktorými budeme pracovať. Voľbou *Add* databázu pridáme, *Clear* ju zo zoznamu vymažeme.

2. Pri pridávaní druhej databázy sa proces preruší RQBE dialógom, v ktorom udávame spojenie databáz (ktoré pole považovať za spoločné).

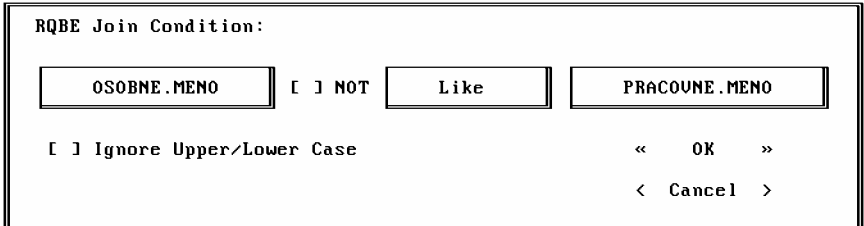

V prvom okne sú položky prvej databázy - vyberieme *meno*. Druhé okno obsahuje "vzťah" (*Like* - ako (znamená, že jedno zo slov je časťou druhého), *Exactly Like* - presne ako (slová sú absolútne rovnaké), *More Than* - viac ako*, Less Than* - menej ako), podľa ktorého sa spojenie vytvorí. My chceme vytvoriť databázu, v ktorej spojíme recordy s rovnakým menom, teda ponecháme nastavenie *Like* (prípadne prestavíme na *Exactly Like*). V poslednom okne vyberieme položku *meno* z druhej databázy a odsúhlasíme.(Vzťah sa zobrazí aj v dolnej časti hlavného okna.)

Nastavili sme spojenie databáz podľa mena , t. j. ak sa nájde v oboch databázach rovnaké meno, výsledkom bude riadok získaný spojením údajov z jednej aj druhej databázy.

3. Zostáva nám ešte nastaviť zobrazenie polí, ktoré majú byť v novej databáze - *Select Fields*.

 *Polia budú v novej databáze usporiadané v poradí, v akom ich zadáme.* 

4. Zvolíme *Do Query* a databáza je na svete.

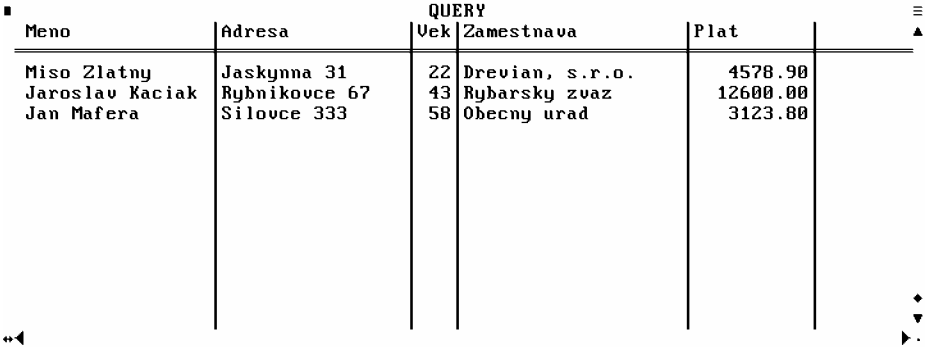

Spojenie sa vykonalo len do okna *Browse* (podľa nastavenia v *Output to*). Ak chceme vytvoriť aj fyzický súbor, prestavíme túto voľbu na *Table/ DBF*.

V tomto príklade sme spojením databáz získali len spojenie databáz. *Query* sa ale väčšinou používajú najmä kvôli šetreniu miestom. Najčastejším prípadom je použitie v knižniciach.

V knižnici (alebo ľubovoľnej inej požičovni) je potrebné evidovať najmä výpožičky.

 Malo by sa vedieť kto, kedy a čo si vypožičal, t.j.: *číslo čitateľského preukazu, meno, adresa, dátum výpožičky, evidenčné číslo knihy, názov, autor, cena, vydanie, počet strán, kľúčové slová.*

Databáza s takýmto obsahom zaberie "dosť" miesta. A ak si jeden čitateľ vypožičia 10 kníh, alebo ak sa kniha vypožičia viac ráz (čo je úplne normálne), údaje v databáze sa začínajú opakovať a jej objem katastroficky narastá.

A vtedy nastupuje možnosť rozdeliť takúto obrovskú databázu na niekoľko menších, v ktorých sa údaje opakovať nebudú.

Systém by mohol pozostávať z troch databáz:

- čitateľ (*číslo čitateľského preukazu, meno, adresa*),

- kniha (*evidenčné číslo knihy, názov, autor, cena, vydanie, počet strán, kľúčové slová*), - výpožičky.

Vo výpožičkách by stačilo evidovať dátum a jednoznačné identifikátory knihy a čitateľa (*číslo čitateľského preukazu, evidenčné číslo knihy*). V tomto prípade by nedochádzalo k extrémnej redundancii a kompletné údaje o výpožičke by bolo možné získať jednoduchým použitím *Query*.

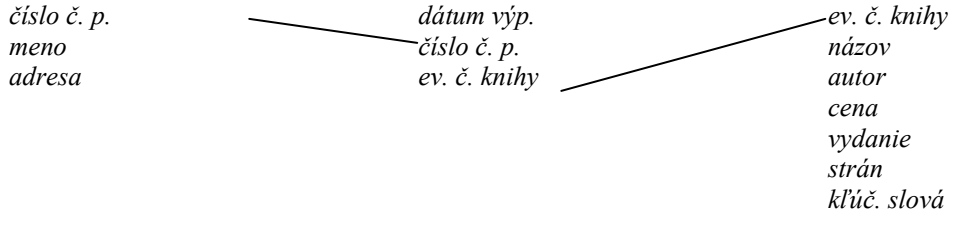

*Vytvorte databázy a na základe ich prepojenia cez číslo čitateľského preukazu a evidenčné číslo knihy zobrazte kompletné údaje o výpožičkách.* 

Výsledný dotaz môže vyzerať takto:

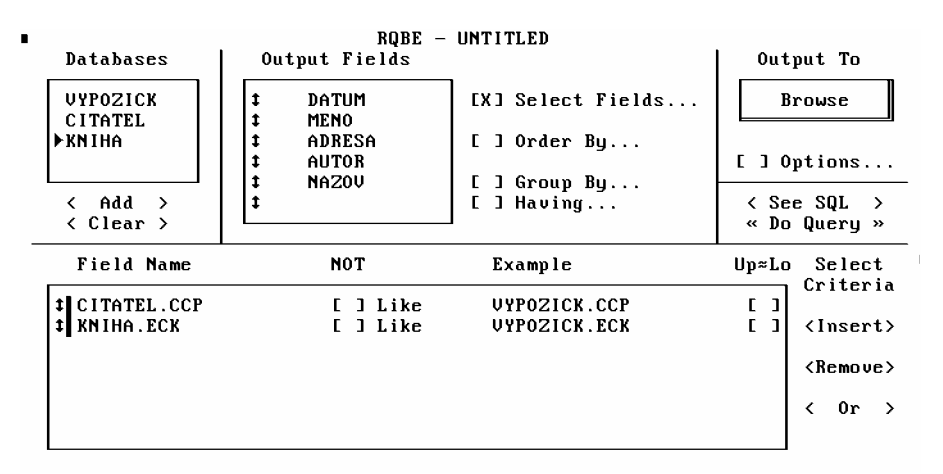

 *Pri práci s Query môžu nastať problémy s otváraním súborov (pracuje vo viacerých oblastiach). Ak sa vám príslušný súbor odmieta otvoriť, použite príkaz close all, čím zatvoríte všetky databázy vo všetkých oblastiach.* 

# **Súčasné otvorenie (zobrazenie) viacerých databáz**

Zvykli sme si, že pri otváraní novej databázy sa stará vždy automaticky zatvorí a nech sme sa čo ako snažili, nepodarilo sa nám zobraziť naraz dve browse okná pre dve rozličné databázy. FoxPro túto operáciu cez menu ani nedokáže (veď načo je bežnému užívateľovi otvorenie niekoľkých databáz naraz - aj tak môže čítať v jednom okamihu len jednu).

V prípade, že potrebujeme napr. porovnávať obsahy dvoch databáz, môžeme použiť *Query*  alebo postupovať nasledovne:

1. Zatvorme databázu príkazom *use* (len preistotu - nie je podmienkou),

- 2. Otvoríme prvú databázu (a môžeme ju zobraziť),
- 3. Príkazom *select 2* prepneme FoxPro do druhej pracovnej oblasti,
- 4. V novej pracovnej oblasti otvoríme druhú databázu (a zobrazíme ju),

5. Prepínaním sa medzi oknami môžeme súčasne pracovať s oboma tabuľkami.<br>System File Edit Database Becord Program Window Browse

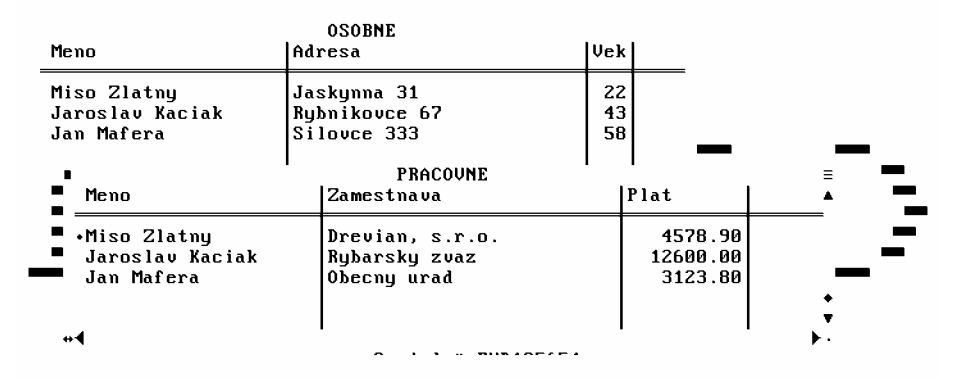

Príkaz *select* slúži na prepínanie medzi (štandardne) 25 oblasťami, pričom v každej z nich môže byť otvorená iná databáza (v dvoch oblastiach sa tá istá otvoriť nedá). Pre prácu s konkrétnou databázou sa najprv musíme do príslušnej oblasti prepnúť (kliknutím na okno s otvorenou databázou alebo použitím *select*).

Ak chceme databázy vo všetkých oblastich zatvoriť, použijeme príkaz *close all*, pre zavretie databázy v aktívnej oblasti stačí *use*.

Štandardne (po spustení FoxPro) je nastavená pracovná oblasť 1.

# **OPAKOVANIE V**

#### *Indexovanie*

- triedenie pomocou indexového súboru. Oproti klasickému *sortovaniu* je rýchlejšie a zaberá menej miesta. Indexový súbor pozostáva z ukazovateľov, ktoré systému určujú poradie, v akom údaje vypísať.

# *Query*

- slúži na spájanie databáz a vytváranie "zostáv" z viacerých súborov. Šetrí miesto a zvyšuje prehľadnosť.

# *Súčasné otvorenie viacerých databáz*

- možno ho realizovať len vo viacerých oblastiach. FoxPro dáva k dispozícii 25 oblastí, medzi ktorými sa prepína príkazom *select*. Štandardne je nastavená oblasť s číslom 1. Na uzavretie všetkých otvorených databáz (aj okien) sa používa príkaz *close all*.

# **OBSAH**

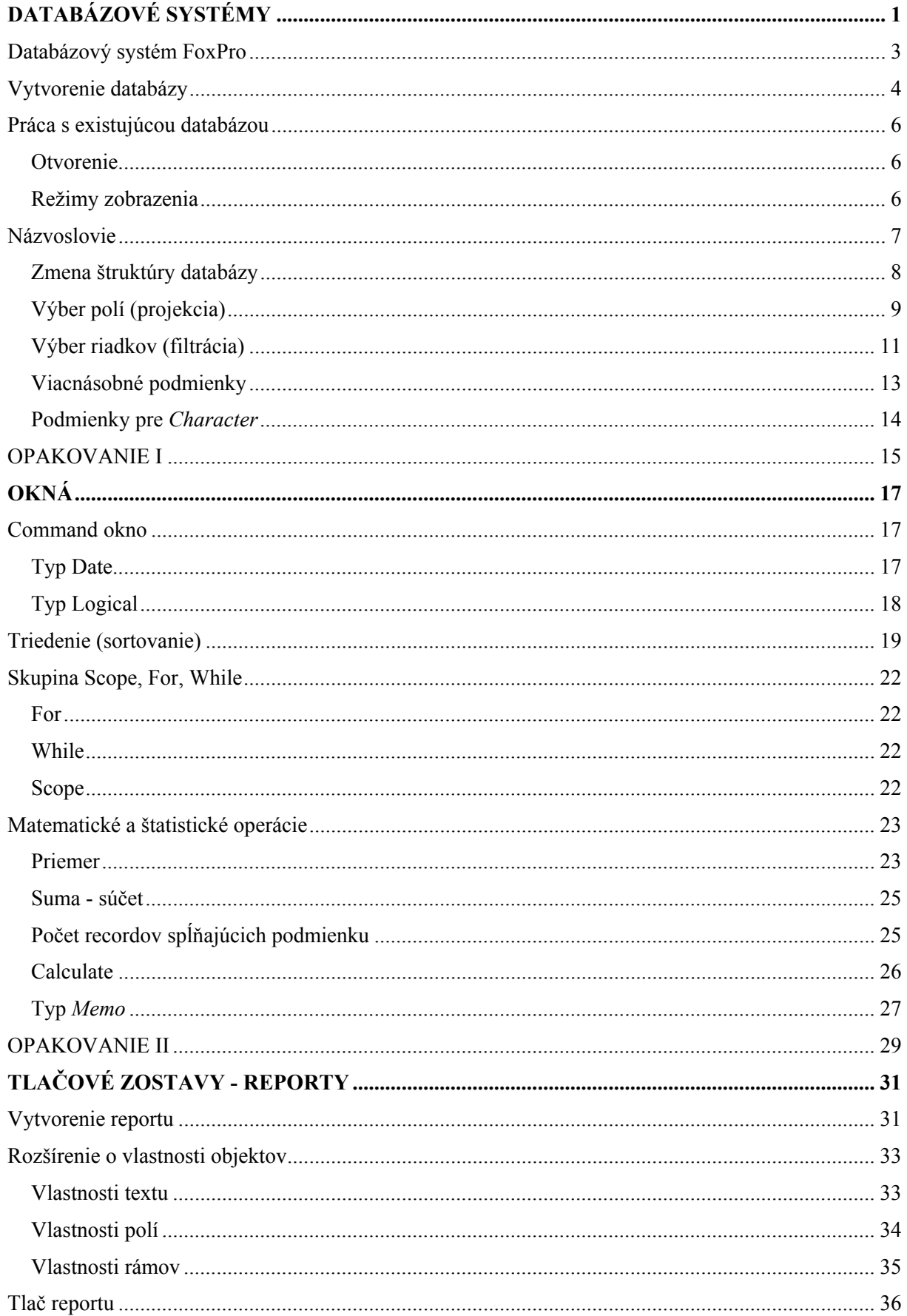

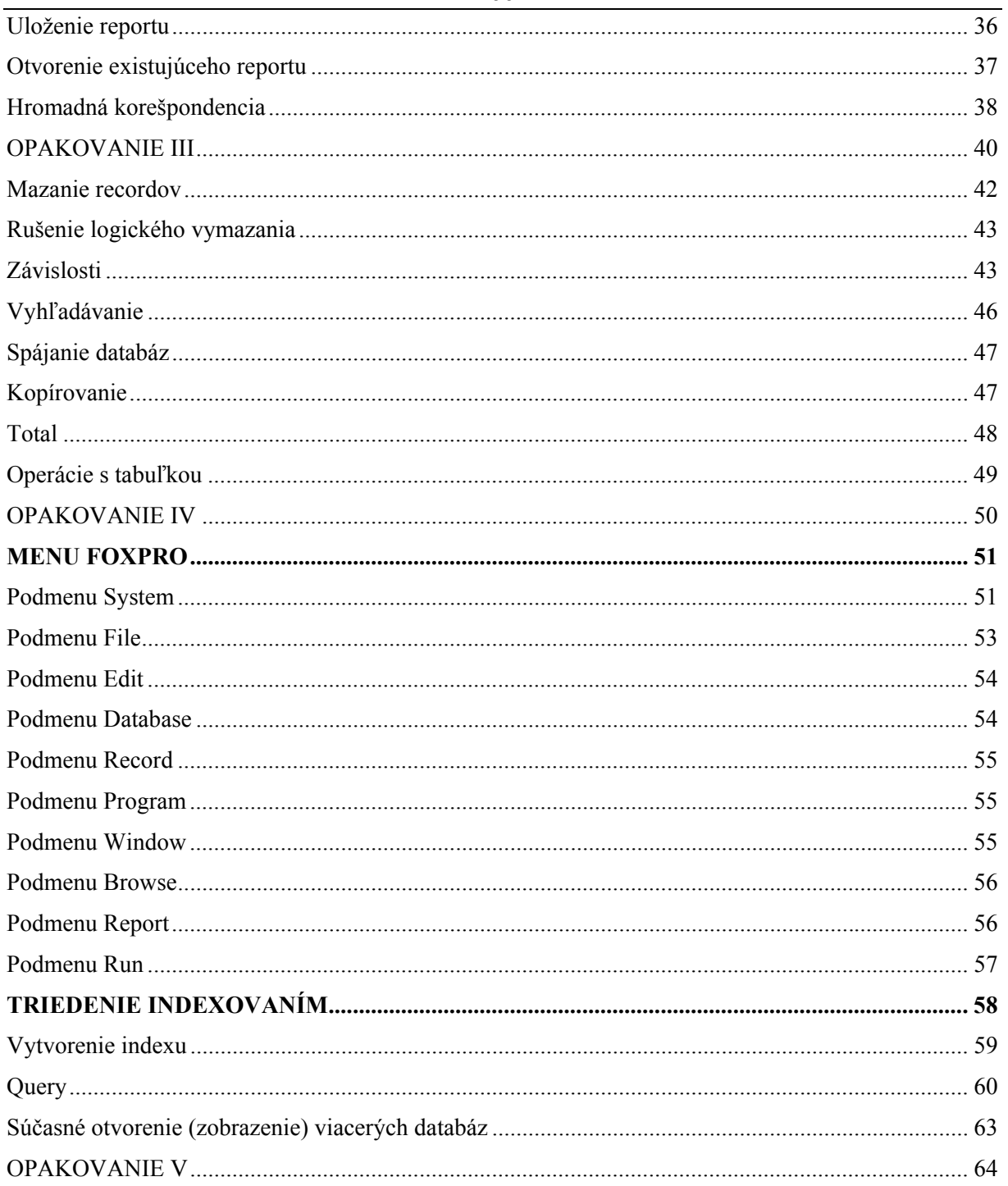